# **PRESYS Instrumentos e Sistemas**

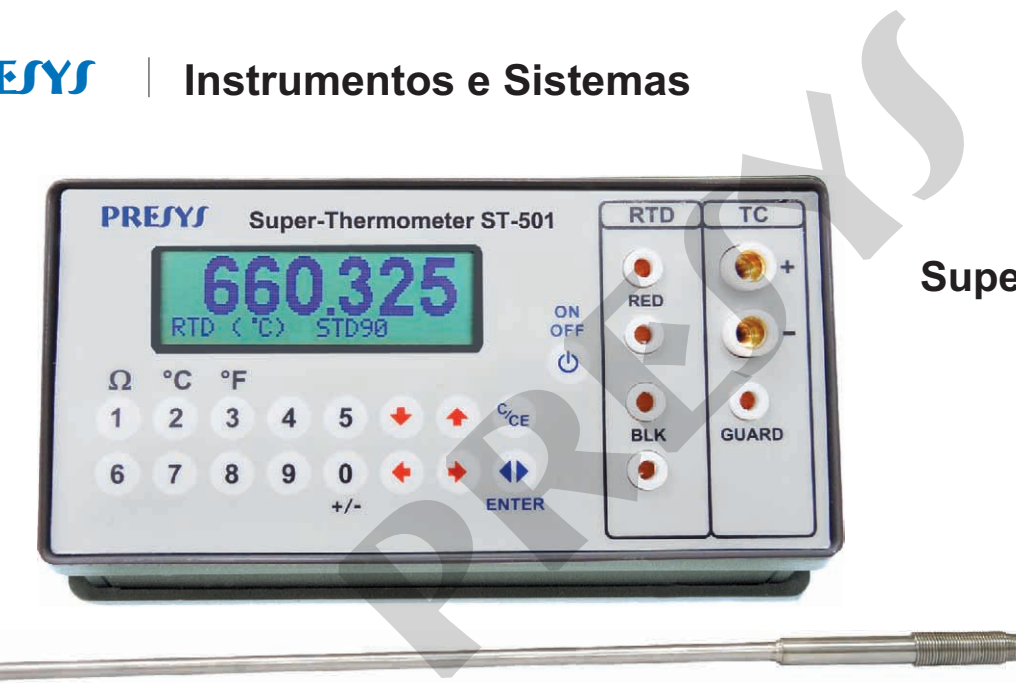

### **Super Termômetro ST-501**

## MANUAL TÉCNICO

### Índice

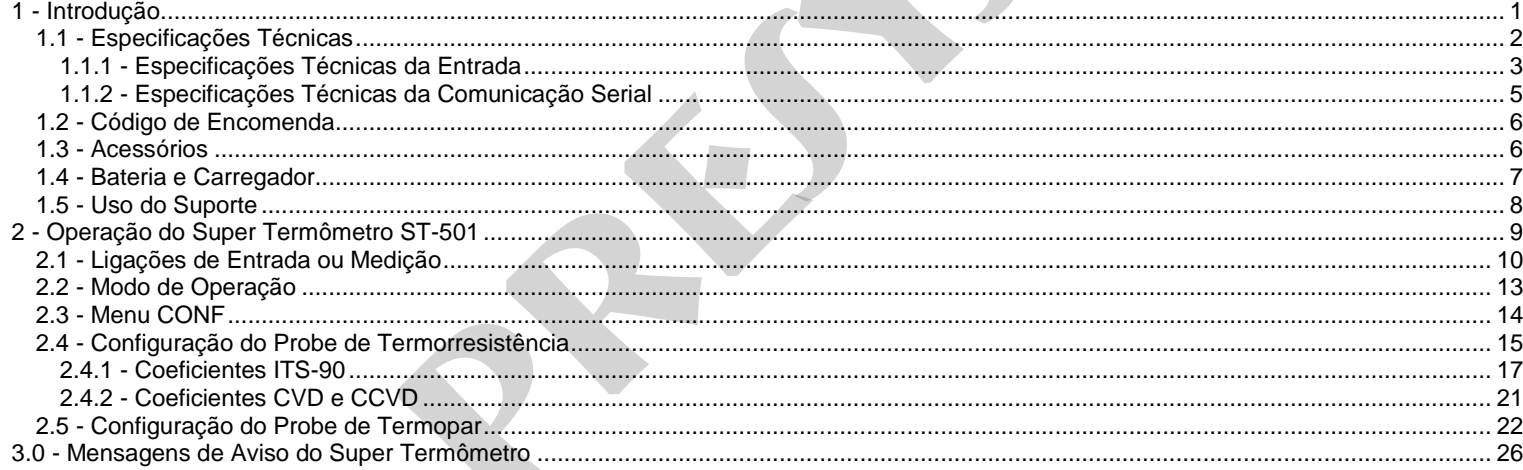

EM0076-07

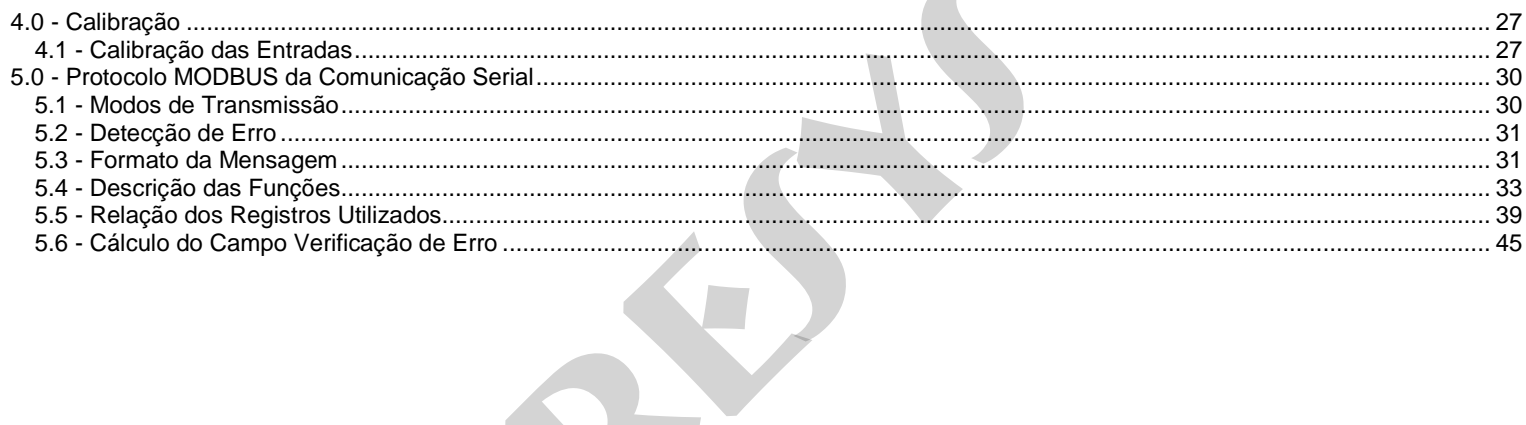

 $\overline{\phantom{a}}$ 

### <span id="page-3-0"></span>**1 - Introdução**

1

O Super Termômetro ST-501 tem como finalidade básica a medição de temperatura com elevada exatidão. Utiliza termorresistência de platina como sensor de temperatura e também aceita sinais de termopares. O indicador eletrônico digital pode ser fornecido conjuntamente com o sensor de temperatura e certificado de calibração do conjunto. O ST-501 calcula temperaturas baseadas em tabelas internacionais padronizadas, nas escalas IPTS-68 e ITS-90, e também possui algoritmos internos para calcular temperatura utilizando-se coeficientes Callendar-Van Dusen e coeficientes ITS-90 provenientes de uma calibração de um sensor. Caso o cliente já possua um ou vários sensores tipo termorresistência de platina/termopares nobres, com as características necessárias para serem utilizados como padrões, basta que sejam introduzidos seus respectivos coeficientes. Para probes não calibrados, pode-se utilizar as curvas de linearização padrões para termorresistências e termopares. 01 tem como finalidade básica a medição de temperatura com ereratura e também aceita sinais de temporares. O indicado mperatura e certíficado de calibração do conjunto. O ST-501 carcaceirs e coeficientes ITS-68 e ITS-90, e

- Termômetro padrão, resolução de 0,001ºC.
- Substitui os termômetros padrões de vidro.
- Totalmente eletrônico, sem partes móveis.
- Utiliza termorresistência de platina ou termopar como sensor de temperatura.
- Portátil e compacto, fornecido com bateria recarregável, carregador de bateria, estojo para transporte e conjunto de 4 pinos banana (2 vermelhos e 2 pretos) para serem soldados diretamente nos terminais do sensor.
- Fornecido com suporte para melhor visualização do display em bancada.
- Possui memória interna e comunicação serial com o computador.
- Aceita coeficientes Callendar-Van Dusen, IPTS-68 e ITS-90.

### <span id="page-4-0"></span>**1.1 - Especificações Técnicas**

### **Especificações do ST-501:**

Dimensões: 56mm x 144mm x 72mm (altura x largura x profundidade) Peso: 0,53kg Tempo de warm-up: 5 minutos Bateria recarregável com duração de 30 horas Temperatura de operação: 0 a 50ºC Umidade relativa: 0 a 90% Garantia: 1 ano, exceto para bateria recarregável. Acompanha bateria recarregável, carregador de bateria, suporte e estojo para transporte m (altura x largura x profundidade)<br>
e 30 horas<br> **present altura x largura x profundidade)**<br> **presented alteria**, suporte e estojo para transporte

 $\mathcal{P}$ 

### <span id="page-5-0"></span>**1.1.1 - Especificações Técnicas da Entrada**

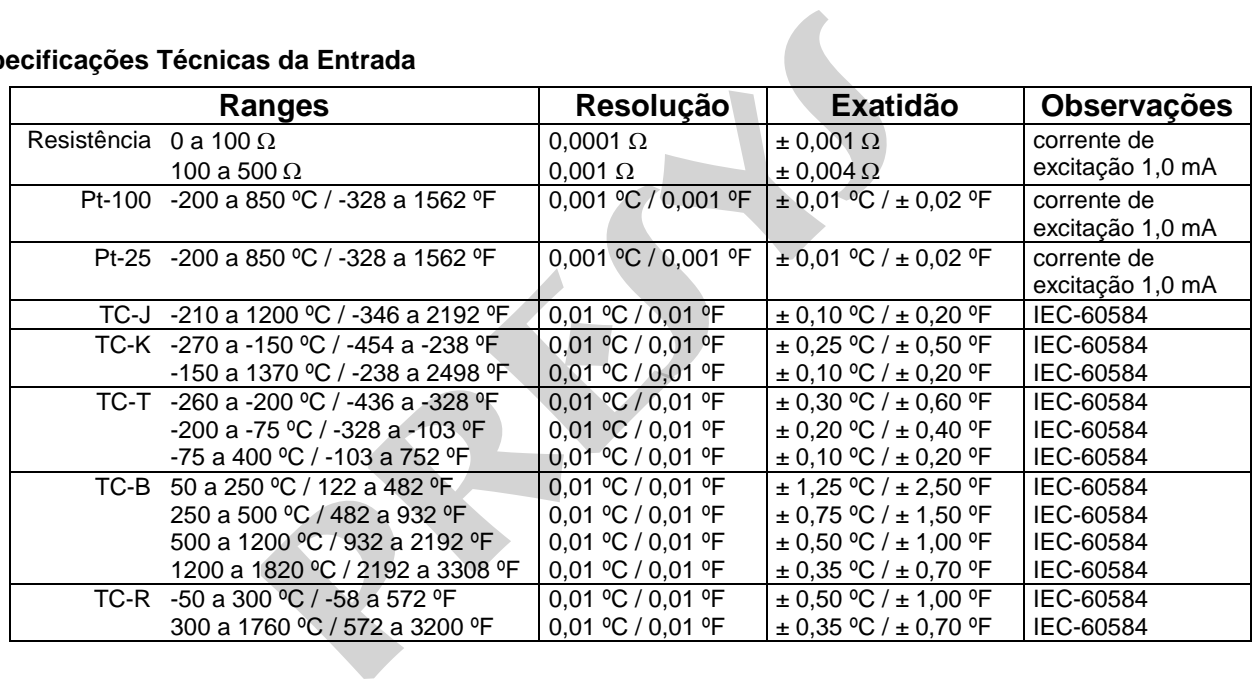

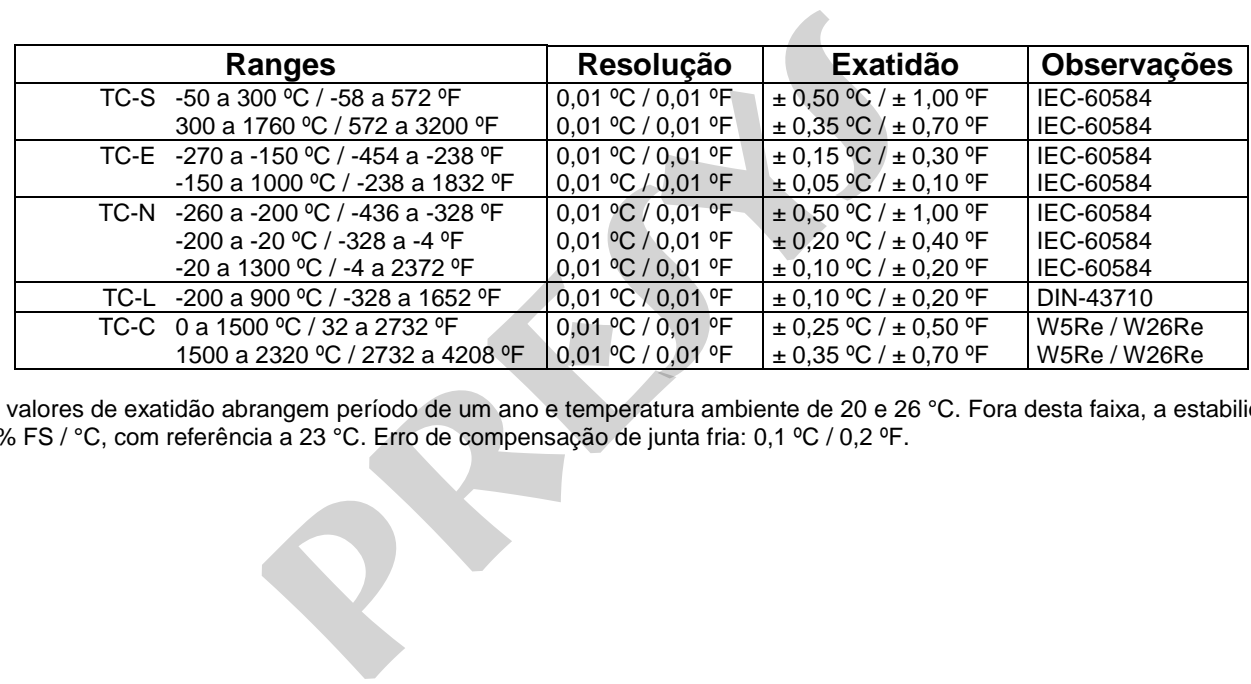

Os valores de exatidão abrangem período de um ano e temperatura ambiente de 20 e 26 °C. Fora desta faixa, a estabilidade térmica é de 0,005 % FS / °C, com referência a 23 °C. Erro de compensação de junta fria: 0,1 ºC / 0,2 ºF.

### <span id="page-7-0"></span>**1.1.2 - Especificações Técnicas da Comunicação Serial**

Interface: RS-232 e RS-485; Tamanho do caracter: 8 bits; Paridade: Sem paridade; Stop bits: 1 stop bit; Protocolo: Modbus; Modbus é marca registrada da empresa MODICON e é um protocolo de comunicação industrial aberto e muito popular por suas características técnicas. Modo de transmissão: RTU. Comprimento da linha: Interface RS-232 - máximo 15 metros; Interface RS-485 - máximo 1200 metros (*i*) . Número de instrumentos por linha: 1 instrumento para RS-232; 31 instrumentos para RS-485 (*i*) . Modo de operação: Assíncrono; Half duplex. (*i*) O número de instrumentos por linha pode ser aumentado, bem como o comprimento da linha, por meio de repetidores. **s da Comunicação Serial<br>
a da empresa MODICON e é um protocolo de comunicação ir<br>
15 metros;<br>
1200 metros <sup>(***i***)</sup>,<br>
585 <sup>(***i***)</sup>,<br>
985 <sup>(***i***),<br>
985 <sup>(***i***</sup>),**</sup>

### <span id="page-8-0"></span>**1.2 - Código de Encomenda**

- **ST-501**
- <span id="page-8-1"></span>**1.3 - Acessórios**

### **Sensores de Temperatura:**

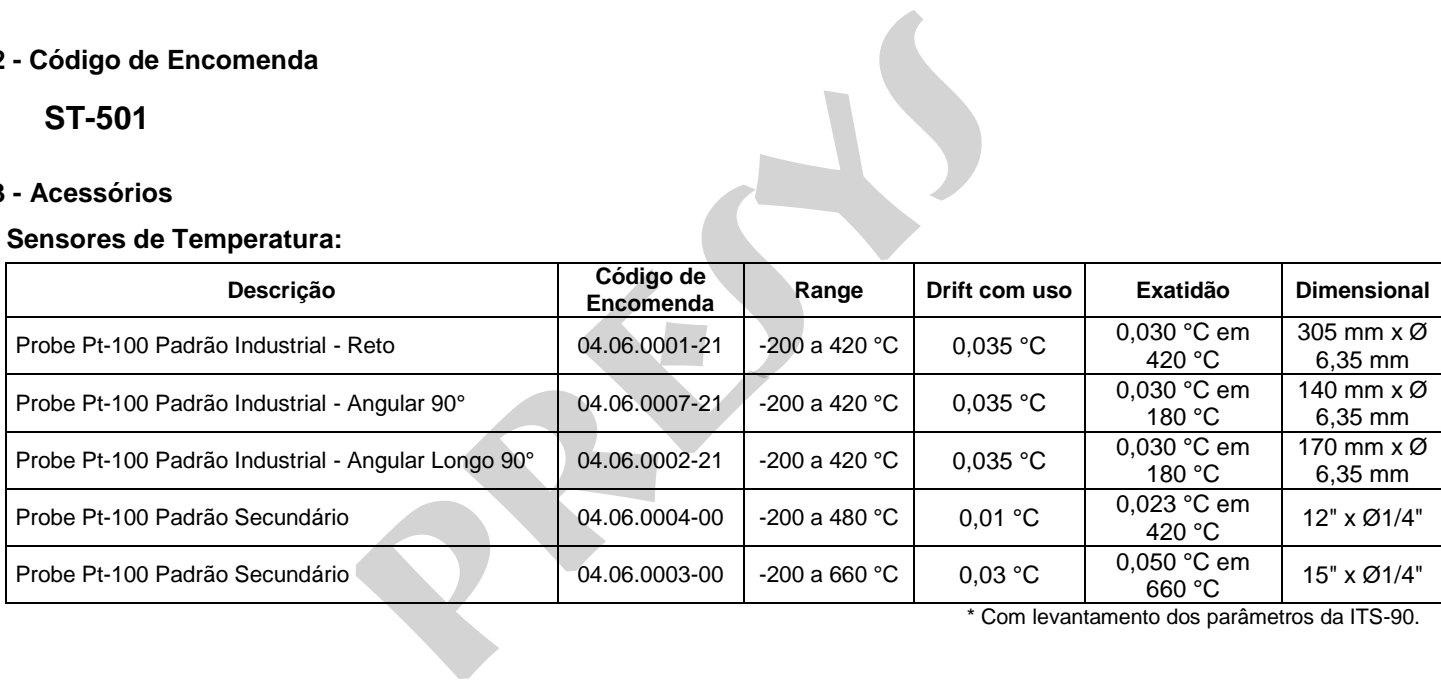

\* Com levantamento dos parâmetros da ITS-90.

### **Interfaces de Comunicação:**

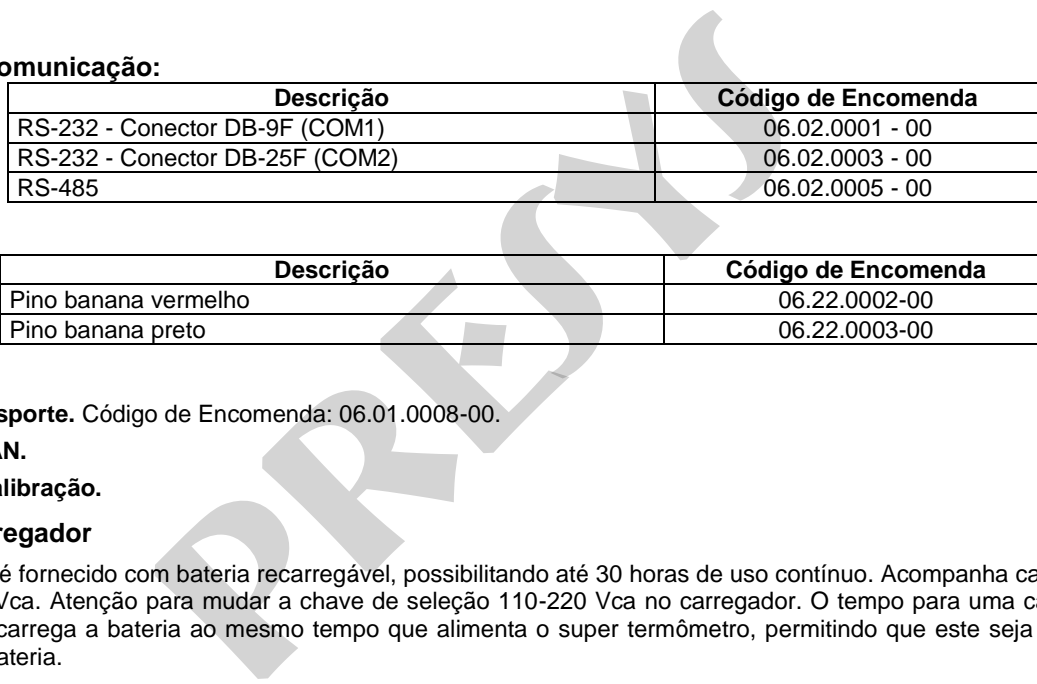

### **Pino Banana:**

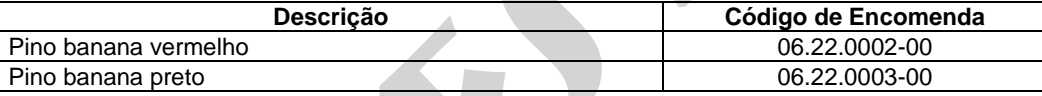

### **Suporte**

7

- **Estojo para Transporte.** Código de Encomenda: 06.01.0008-00.
- *Software* **ISOPLAN.**
- **Certificado de Calibração.**

### <span id="page-9-0"></span>**1.4 - Bateria e Carregador**

O ST-501 já é fornecido com bateria recarregável, possibilitando até 30 horas de uso contínuo. Acompanha carregador que pode ser ligado a 110 ou 220 Vca. Atenção para mudar a chave de seleção 110-220 Vca no carregador. O tempo para uma carga completa é de 14 horas. O carregador carrega a bateria ao mesmo tempo que alimenta o super termômetro, permitindo que este seja utilizado normalmente enquanto carrega a bateria.

### <span id="page-10-0"></span>**1.5 - Uso do Suporte**

A visualização do display do Super Termômetro em bancada é consideravelmente facilitada com o uso do suporte fornecido com o instrumento.

 Para utilizá-lo, basta encaixar o Super Termômetro no suporte conforme indicado pela seta A (veja figura abaixo). Para desencaixálo, faça o movimento no sentido contrário.

 E, para obter um melhor ângulo de visão do display, solte um pouco as manoplas recartilhadas, localizadas nas laterais do suporte, o suficiente para conseguir rotacionar a parte que apóia o instrumento, e gire até obter o melhor ângulo. Aperte novamente as manoplas.

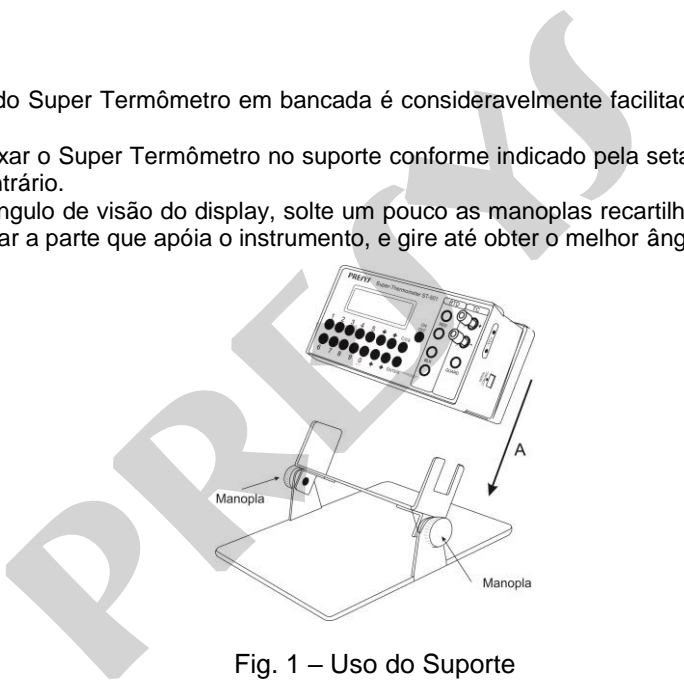

### <span id="page-11-0"></span>**2 - Operação do Super Termômetro ST-501**

Assim que o aparelho é ligado, ele passa a realizar rotina de auto-teste e mostra a data da última calibração e o valor da tensão da bateria. A tensão da bateria é continuamente monitorada, e é fornecido aviso caso a tensão esteja baixa. Após o auto-teste, o ST-501 passa para o modo de operação e o display já passa a mostrar a temperatura do sensor que estiver selecionado. A unidade da temperatura exibida pela primeira vez (ºC ou ºF) é configurável. **netro ST-501**<br>
ado, ele passa a realizar rotina de auto-teste e mostra a data da<br>
pressa a mostrar a temperatura do sensor que estiver seleci<br>
pressa a mostrar a temperatura do sensor que estiver seleci<br>
pressa a mostrar

Para mostrar o menu principal tecle C/CE:

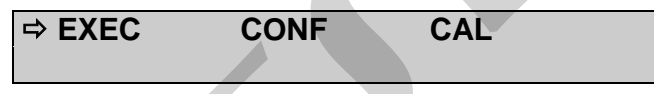

Através das teclas  $\hat{\mathbf{r}}$ ,  $\Phi$ ,  $\hat{\mathbf{e}}$   $\hat{\mathbf{e}}$ , escolha as opções do menu e tecle **ENTER**.

**EXEC**: O Super Termômetro entra no modo de operação.

 **CONF**: Acessa as opções de configuração do instrumento. Maiores detalhes no item *2.3 - Menu CONF*.

**CAL**: Esta opção acessa as funções de ajuste do super termômetro ST-501, protegidas por senha. Maiores detalhes na seção 4 - *Calibração*.

<span id="page-12-0"></span>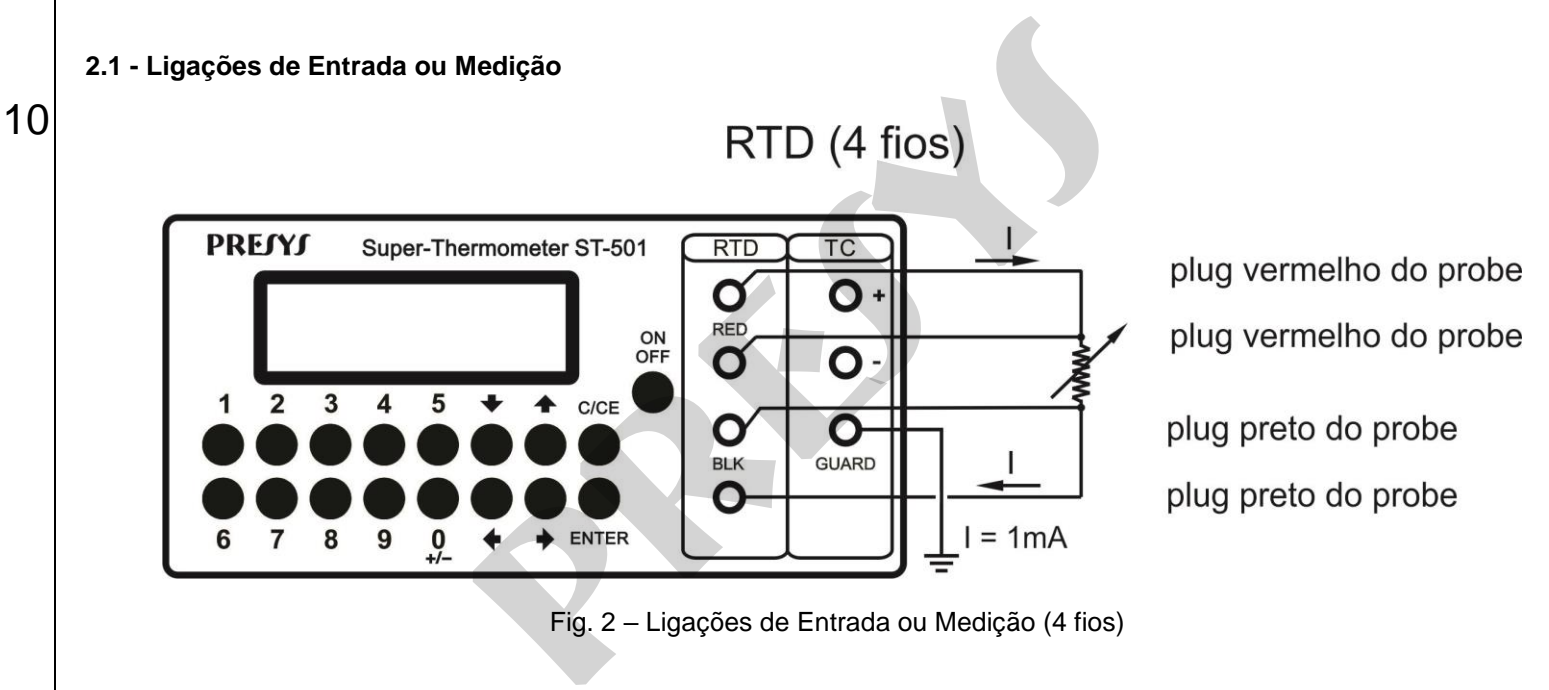

Fig. 2 – Ligações de Entrada ou Medição (4 fios)

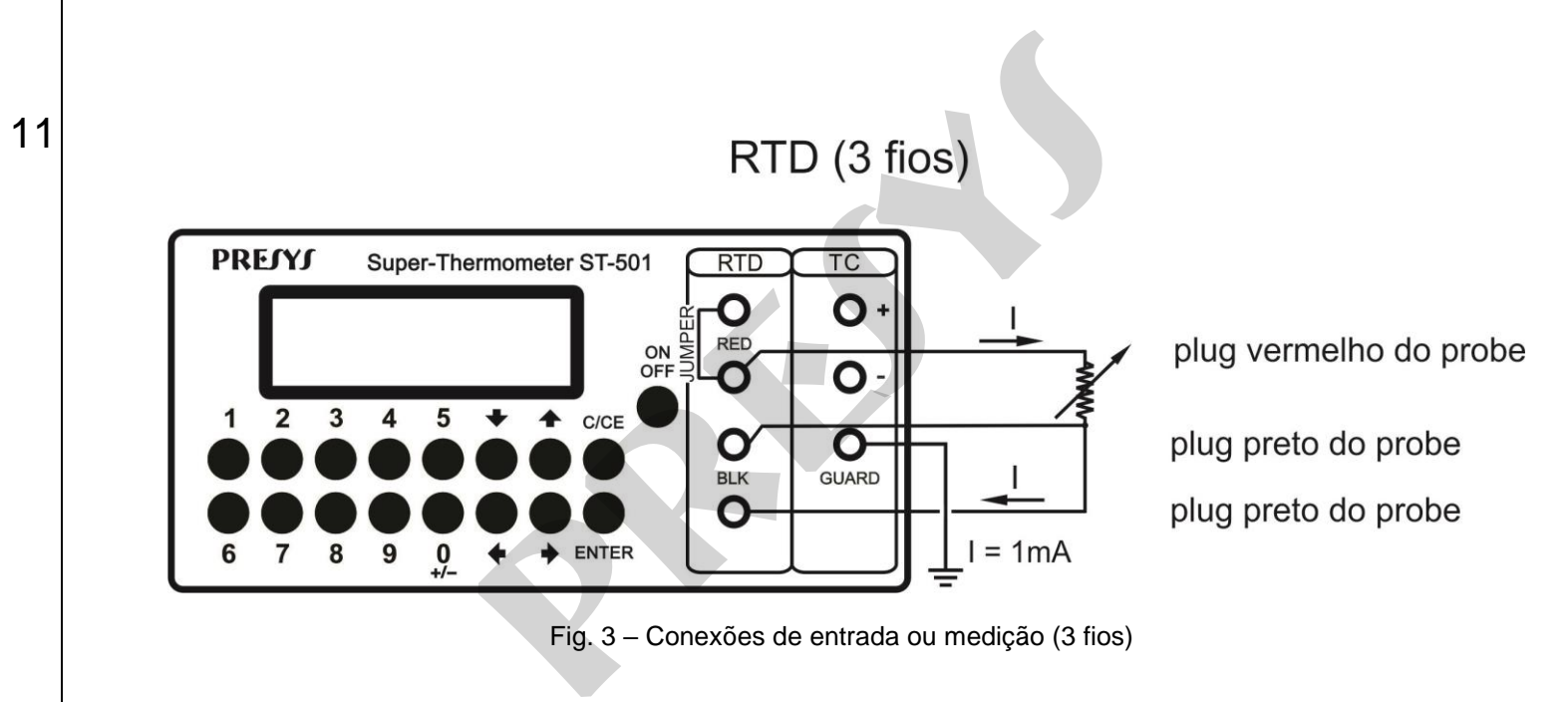

Fig. 3 – Conexões de entrada ou medição (3 fios)

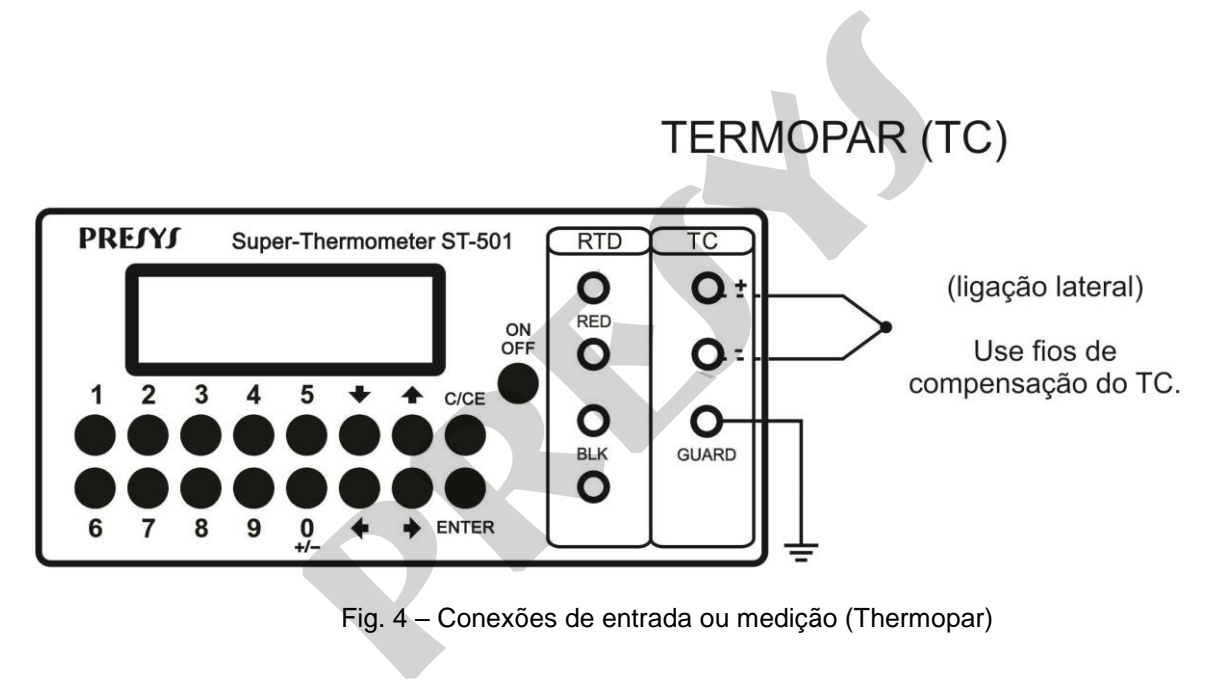

Fig. 4 – Conexões de entrada ou medição (Thermopar)

### <span id="page-15-0"></span>**2.2 - Modo de Operação**

Da primeira vez que o instrumento é ligado, o display indica o valor da temperatura do sensor que estiver selecionado. A unidade de temperatura inicial é configurável no nível de CONF.

É possível mudar o modo de visualização do display através das tecla **0**, **1**, **2** e **3**.

**Tecla 0**: Zera o display. As leituras seguintes são mostradas somente como a diferença em relação ao valor lido no instante em que foi zerado o display.

**Tecla 1**: Se o sensor selecionado for um probe de termorresistência, mostra simplesmente o valor da resistência em ohms. Se for um probe de termopar, mostra a milivoltagem lida do termopar e também a temperatura da junta fria na mesma unidade em que a temperatura do sensor foi mostrada pela última vez.

**Tecla 2**: Mostra a temperatura do sensor selecionado em graus Celsius em conjunto com o tipo de parametrização configurado para o sensor. Se for um probe de termopar, também mostra o tipo de termopar configurado.

**Tecla 3**: Mostra a temperatura do sensor selecionado em graus Fahrenheit em conjunto com o tipo de parametrização configurado para o sensor. Se for um probe de termopar, também mostra o tipo de termopar configurado.

Abaixo encontra-se exemplos de alguns modos de visualização do display.

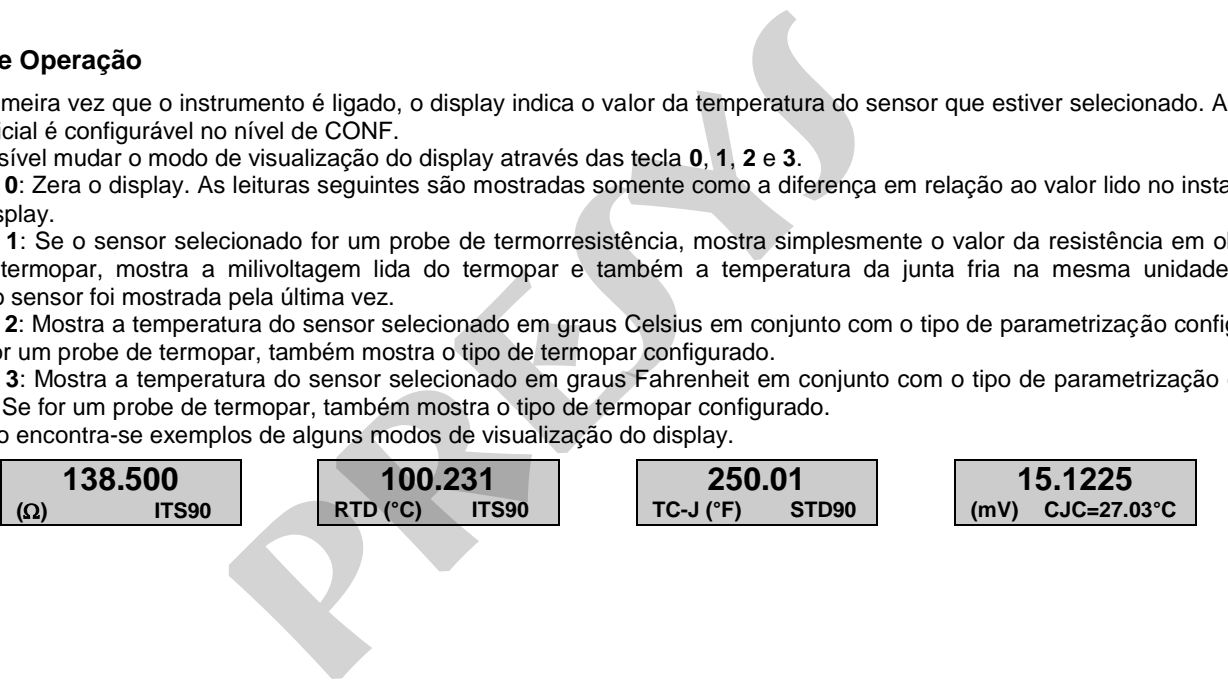

### <span id="page-16-0"></span>**2.3 - Menu CONF**

14

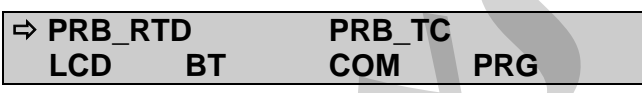

**PRB\_RTD**: configura o probe de termorresistência. Maiores detalhes no item *2.4 - Configuração do Probe de Termorresistência*.

**PRB\_TC**: configura o probe de termopar. Maiores detalhes no item *2.5 - Configuração do Probe de Termopar*.

**LCD**: Esta opção permite a mudança de contraste do display gráfico de cristal líquido. Utilize as teclas  $\hat{\mathbf{r}}$  e  $\hat{\mathbf{v}}$  até conseguir a melhor visualização do display e termine a operação com a tecla **ENTER**.

**BT**: Mostra o valor da tensão da bateria desde que o carregador de bateria esteja desconectado. Quando conectado, BT mostra o nível dc que sai do carregador de bateria do ST-501. Quando o nível de tensão da bateria está baixo, o display indica **LOW BATTERY** avisando que é necessário a recarga.

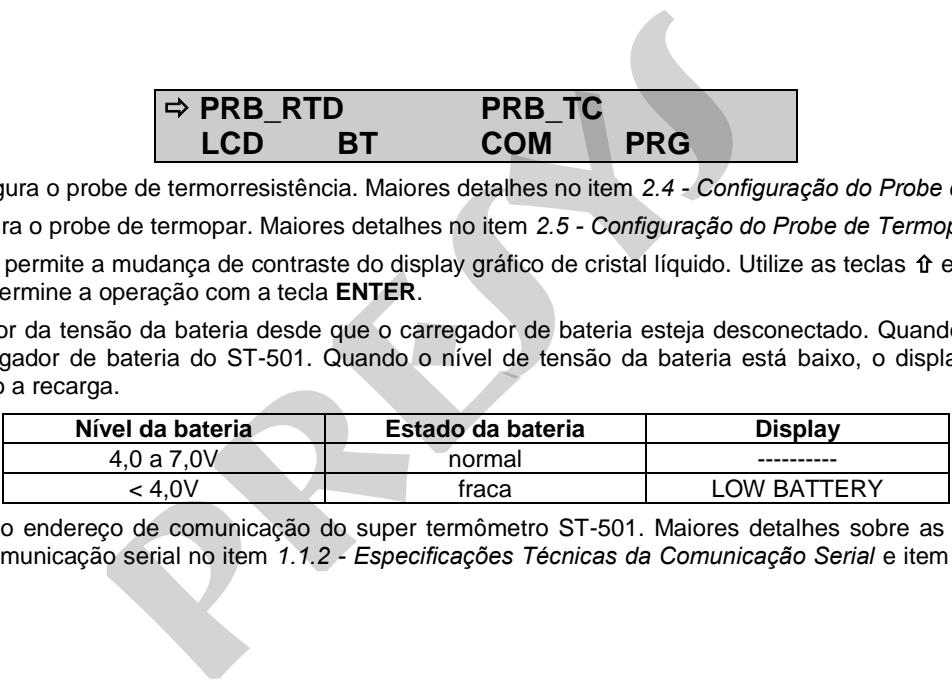

**COM**: Configura o endereço de comunicação do super termômetro ST-501. Maiores detalhes sobre as especificações técnicas e protocolo utilizado pela comunicação serial no item *1.1.2 - Especificações Técnicas da Comunicação Serial* e item *5.0 – Protocolo MODBUS de Comunicação Serial*.

**PRG**: Menu de configuração genérico.

15

**CF**

**CF**: Configura a unidade de temperatura default do instrumento. Sempre que o mesmo for ligado, a temperatura do sensor será mostrada com esta unidade. A configuração da temperatura de junta fria manual também é solicitada nesta mesma unidade. Tecle **ENTER** e escolha entre graus Celsius e graus Fahrenheit. o genérico.<br> **a** de de temperatura default do instrumento. Sempre que o mesta unidade. A configuração da temperatura de junta fria m<br> **ER e escolha entre graus Celsius e graus Fahrenheit.**<br> **PRELSIUS**<br> **FAHRENHEIT**<br> **PREM** 

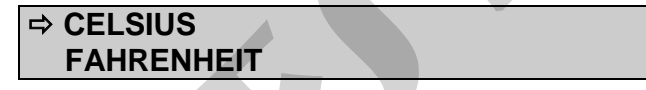

<span id="page-17-0"></span>**2.4 - Configuração do Probe de Termorresistência** 

**Advertência: Somente entre na opção a seguir após seu perfeito compreendimento, pois a configuração dos parâmetros de calibração das termorresistências pode ser alterada.** 

A senha (Password) de acesso a esta opção é 9875.

Selecione um dos 3 probes para introduzir a configuração e os parâmetros de calibração de até 3 probes de termorresistência.

$$
\begin{array}{|c|c|c|c|}\n\hline\n\Rightarrow 1 & 2 & 3 \\
\hline\n\end{array}
$$

Prossiga, então, com a configuração do probe escolhido.

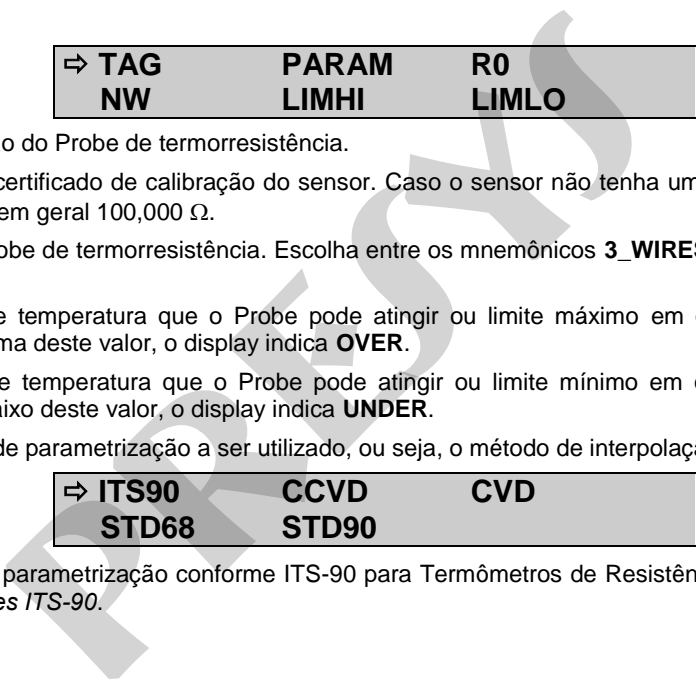

**TAG**: Nome de identificação do Probe de termorresistência.

**R0**: Valor de R0 dado no certificado de calibração do sensor. Caso o sensor não tenha um certificado de calibração e o sensor for um Pt-100, insira o valor nominal – em geral 100,000  $\Omega$ .

**NW**: Número de fios do Probe de termorresistência. Escolha entre os mnemônicos **3\_WIRES** (ligação a 3 fios) ou **4\_WIRES** (ligação a 4 fios).

**LIM\_HI**: Limite máximo de temperatura que o Probe pode atingir ou limite máximo em que o certificado de calibração garante determinado nível de incerteza. Acima deste valor, o display indica **OVER**.

**LIM\_LO**: Limite mínimo de temperatura que o Probe pode atingir ou limite mínimo em que o certificado de calibração garante determinado nível de incerteza. Abaixo deste valor, o display indica **UNDER**.

**PARAM**: Seleciona o tipo de parametrização a ser utilizado, ou seja, o método de interpolação.

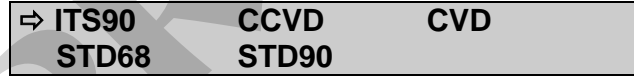

**ITS90**: Seleciona parametrização conforme ITS-90 para Termômetros de Resistência de Platina. Maiores detalhes no item *2.4.1 - Coeficientes ITS-90*.

**CCVD**:. Seleciona parametrização para a equação de Callendar-Van Dusen com coeficientes R0, A, B e C. Maiores detalhes no item *2.4.2 - Coeficientes CCVD e CVD*.

**CVD**: Seleciona parametrização para a equação de Callendar-Van Dusen com coeficientes R0, α, δ e β. Maiores detalhes no item *2.4.2 - Coeficientes CCVD e CVD*

**STD68**: Seleciona tabela de linearização segundo norma internacional IEC-60751 para a escala de temperatura IPTS-68.

**STD90**: Seleciona tabela de linearização segundo norma internacional IEC-60751 para a escala de temperatura ITS-90.

### <span id="page-19-0"></span>**2.4.1 - Coeficientes ITS-90**

17

Ao usar estes coeficientes, o valor de R0 a ser fornecido deve corresponder ao valor da resistência do Probe quando o mesmo estiver na temperatura do ponto triplo da água (0,01 °C).

$$
\Rightarrow \text{NEGATIVE\_T} \qquad \qquad \text{POSITIVE\_T}
$$

**NEGATIVE\_T**: Acessa os coeficientes a serem utilizados para temperaturas menores ou iguais à temperatura do ponto triplo da água  $(0,01^{\circ}C)$ .

 **RGE\_4 RGE\_5 presys**

Assim que se entra neste menu, a posição do cursor indica os coeficientes atualmente utilizados pelo super termômetro na leitura de temperaturas menores ou iguais a 0,01°C. Para mudar a faixa, selecione uma nova faixa e tecle ENTER, e então saia do menu NEGATIVE\_T.

18

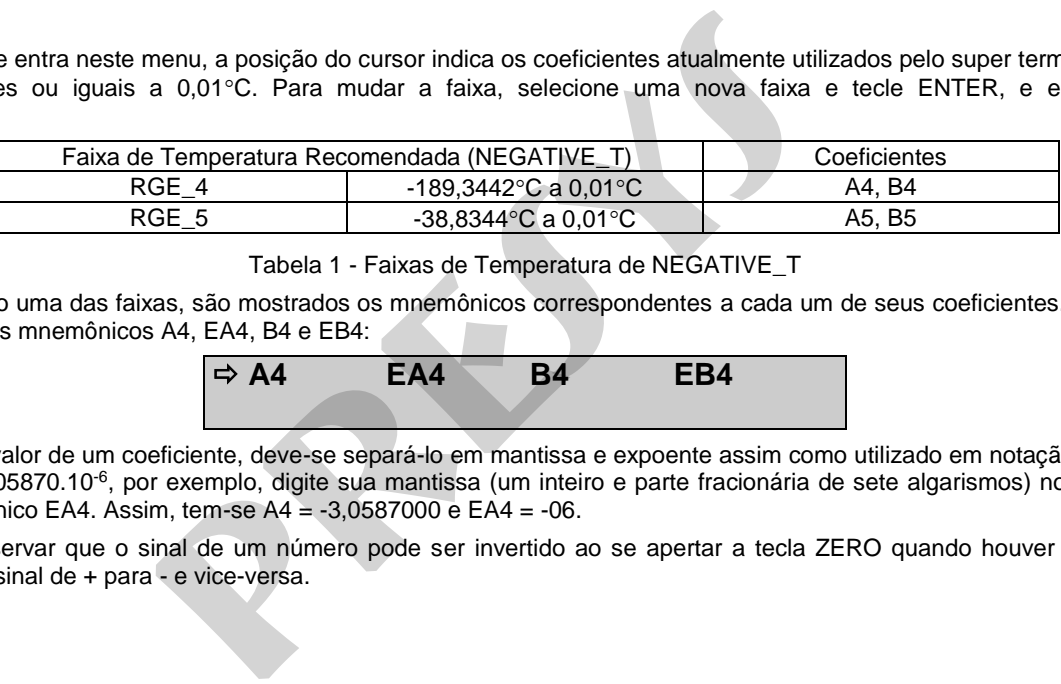

Tabela 1 - Faixas de Temperatura de NEGATIVE\_T

Selecionando uma das faixas, são mostrados os mnemônicos correspondentes a cada um de seus coeficientes. A faixa RGE\_4, por exemplo, apresenta os mnemônicos A4, EA4, B4 e EB4:

$$
\Rightarrow AA \qquad EA4 \qquad BA4 \qquad EB4
$$

Ao entrar o valor de um coeficiente, deve-se separá-lo em mantissa e expoente assim como utilizado em notação científica. Para um coeficiente A4 de -3,05870.10-6, por exemplo, digite sua mantissa (um inteiro e parte fracionária de sete algarismos) no mnemônico A4 e o expoente, no mnemônico EA4. Assim, tem-se A4 = -3,0587000 e EA4 = -06.

 Deve-se observar que o sinal de um número pode ser invertido ao se apertar a tecla ZERO quando houver um número nulo no display. Isso muda o sinal de + para - e vice-versa.

**POSITIVE T**: Acessa os coeficientes a serem utilizados para temperaturas maiores que a temperatura do ponto triplo da água  $(0.01^{\circ}C)$ .

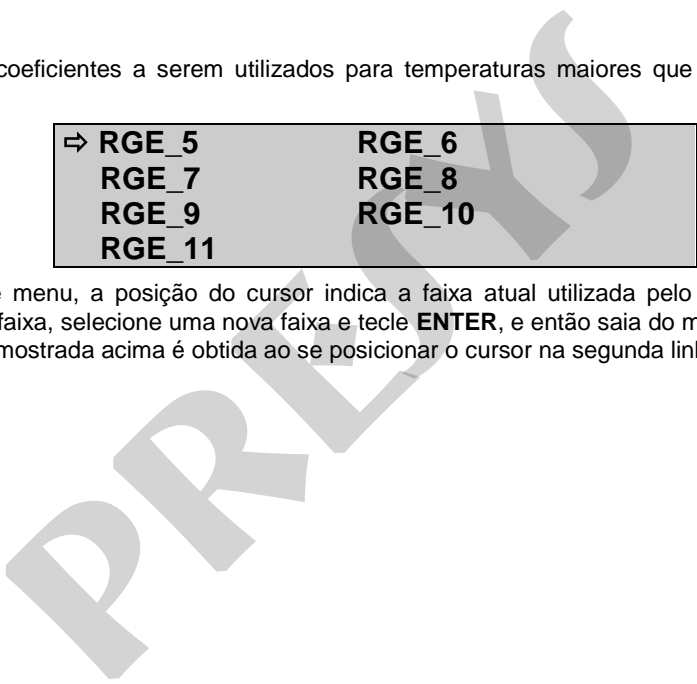

Assim que se entra neste menu, a posição do cursor indica a faixa atual utilizada pelo termômetro na leitura de temperaturas maiores que 0,01C. Para mudar a faixa, selecione uma nova faixa e tecle **ENTER**, e então saia do menu **POSITIVE\_T**. A terceira linha do display mostrada acima é obtida ao se posicionar o cursor na segunda linha e apertar a tecla  $\Phi$ .

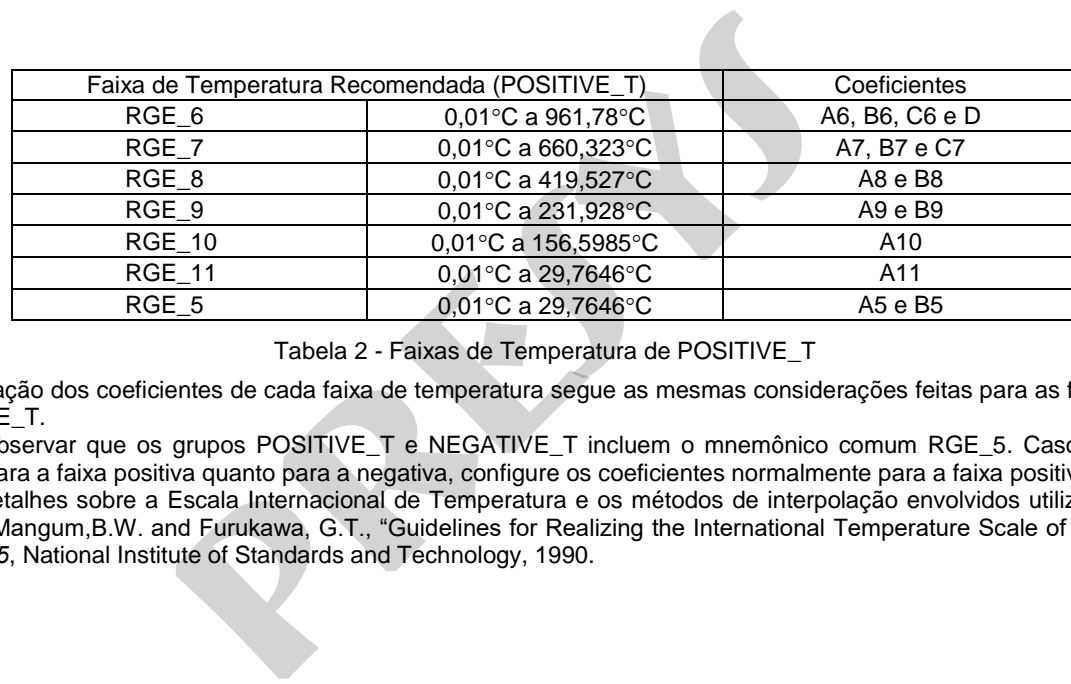

Tabela 2 - Faixas de Temperatura de POSITIVE\_T

A configuração dos coeficientes de cada faixa de temperatura segue as mesmas considerações feitas para as faixas de temperatura do grupo NEGATIVE\_T.

Deve-se observar que os grupos POSITIVE\_T e NEGATIVE\_T incluem o mnemônico comum RGE\_5. Caso deseje utilizar seus coeficientes tanto para a faixa positiva quanto para a negativa, configure os coeficientes normalmente para a faixa positiva e negativa.

 Maiores detalhes sobre a Escala Internacional de Temperatura e os métodos de interpolação envolvidos utilizando os coeficientes acima, refira-se a: Mangum,B.W. and Furukawa, G.T., "Guidelines for Realizing the International Temperature Scale of 1990 (ITS-90)", *NIST Technical Note 1265*, National Institute of Standards and Technology, 1990.

### <span id="page-23-0"></span>**2.4.2 - Coeficientes CVD e CCVD**

Os coeficientes CVD pertencem à equação de Callendar-Van Dusen com coeficientes  $\alpha$  (Alpha),  $\delta$  (Delta) e  $\beta$  (Beta). Configure os coeficientes conforme explicado no item anterior. O menu de configuração destes coeficientes é dado abaixo:

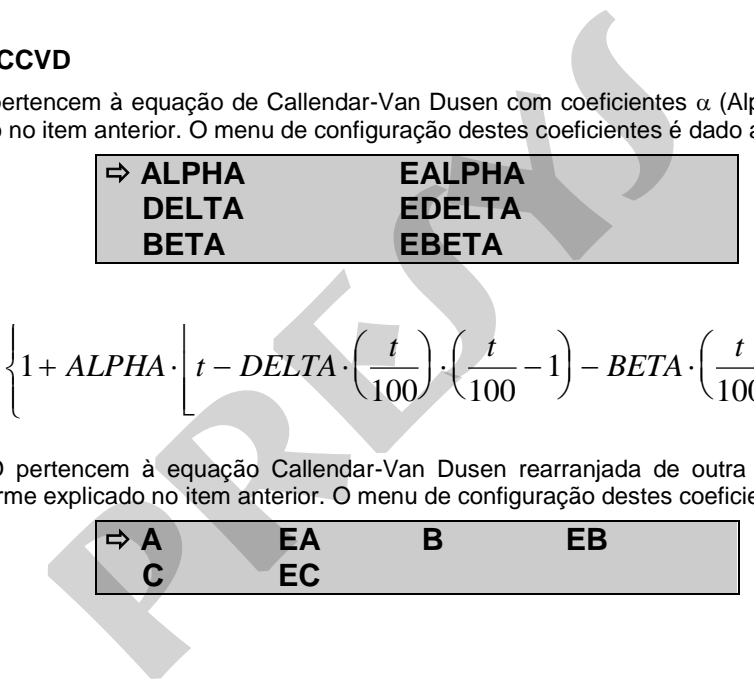

Equação:

BETA  
\nBETA  
\n
$$
R(t) = R_0 \cdot \left\{ 1 + ALPHA \cdot \left[ t - DELTA \cdot \left( \frac{t}{100} \right) \cdot \left( \frac{t}{100} - 1 \right) - BETA \cdot \left( \frac{t}{100} - 1 \right) \cdot \left( \frac{t}{100} \right)^3 \right] \right\},
$$

### BETA = 0 para  $t \ge 0$  °C.

 Os coeficientes CCVD pertencem à equação Callendar-Van Dusen rearranjada de outra forma usando coeficientes A, B e C. Configure os coeficientes conforme explicado no item anterior. O menu de configuração destes coeficientes é dado abaixo:

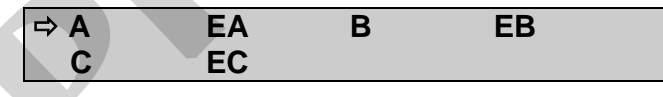

Equação:

$$
R(t) = R_0 \cdot \{1 + A \cdot t + B \cdot t^2 + C \cdot t^3 \cdot (t - 100^\circ \text{C})\}, \ \text{C = 0 para } t \ge 0 \text{ }^{\circ}\text{C}.
$$

Essas equações são normalmente utilizadas na escala de temperatura IPTS-68, onde t se refere à temperatura nesta escala e R<sub>0</sub>, à resistência a 0 °C. No entanto também podem ser utilizadas na escala ITS-90.

### <span id="page-24-0"></span>**2.5 - Configuração do Probe de Termopar**

**Advertência: Somente entre na opção a seguir após seu perfeito compreendimento, pois a configuração dos parâmetros de calibração dos termopares pode ser alterada.** 

A senha (Password) de acesso a esta opção é 9875.

Selecione um dos 3 probes para introduzir a configuração e os parâmetros de calibração de até 3 probes de termopar.

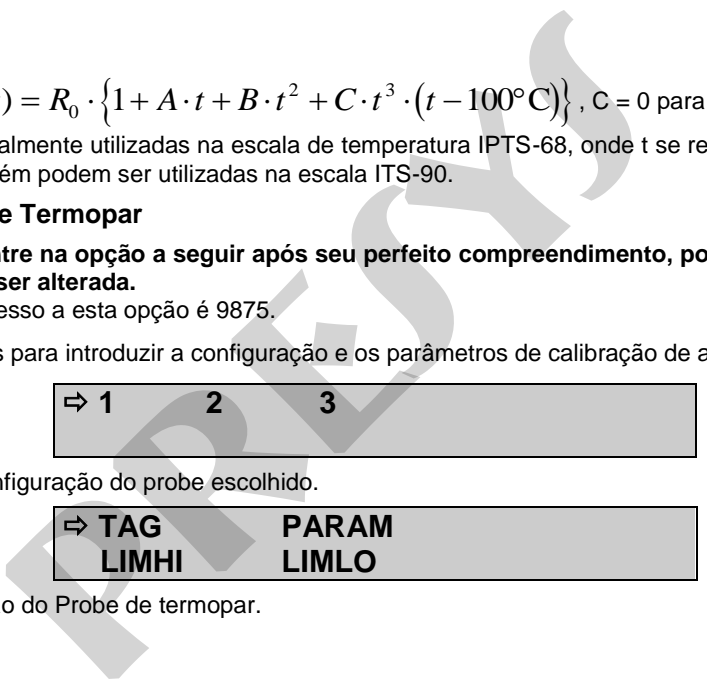

Prossiga, então, com a configuração do probe escolhido.

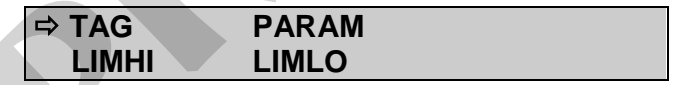

**TAG**: Nome de identificação do Probe de termopar.

**LIM\_HI**: Limite máximo de temperatura que o Probe pode atingir ou limite máximo em que o certificado de calibração garante determinado nível de incerteza. Acima deste valor, o display indica **OVER**.

**LIM\_LO**: Limite mínimo de temperatura que o Probe pode atingir ou limite mínimo em que o certificado de calibração garante determinado nível de incerteza. Abaixo deste valor, o display indica **UNDER**.

**PARAM**: Seleciona o tipo de parametrização a ser utilizado, ou seja, o método de interpolação.

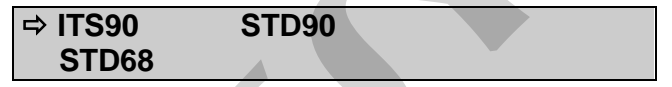

**ITS90**: Seleciona parametrização conforme ITS-90 para Termopares.

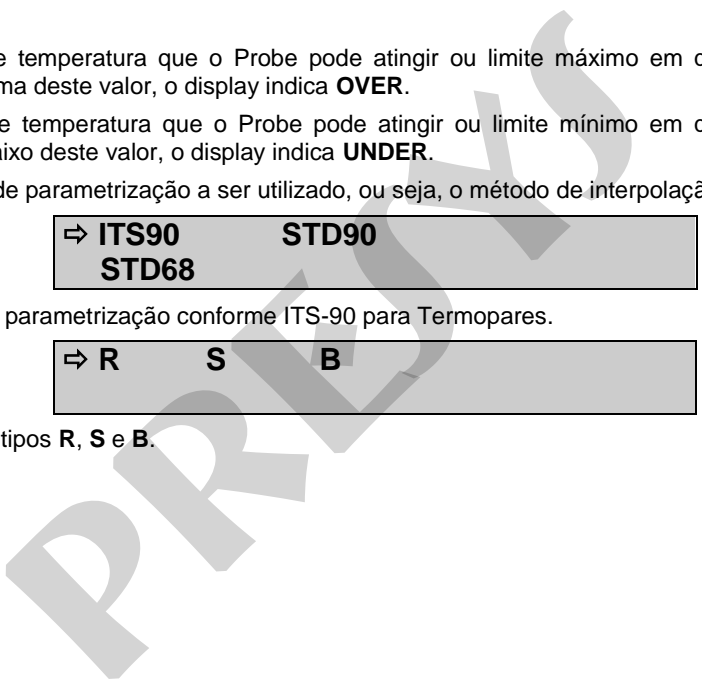

Escolha entre os tipos **R**, **S** e **B**.

# 24 **COEF CJC**

**COEF**: Seleciona configuração dos coeficientes de calibração do termopar (C0, C1, C2 e C3). Esses coeficientes corrigem a força eletromotriz (E) dada pela tabela de linearização do termopar segundo norma IEC-60751. Após a correção, a força eletromotriz do termopar obedece a seguinte fórmula:

 $E' = E + CO + C1. T + C2. T^2 + C3. T^3$ , sendo T a temperatura dada em °C e E' e E dadas em mV.

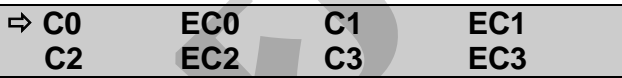

Ao entrar o valor de um coeficiente, deve-se separá-lo em mantissa e expoente assim como utilizado em notação científica. Para um coeficiente C0 de -3,05870.10-6, por exemplo, digite sua mantissa (um inteiro e parte fracionária de sete algarismos) no mnemônico C0 e o expoente, no mnemônico EC0. Assim, tem-se  $CO = -3,0587000$  e  $ECO = -06$ . **⇒ COEF** CJC<br> **COEF** CJC<br> **COEF** CJC<br> **preserved Algerige Constrained Algeria Coefficients de calibração do termo<br>
a força eletromotriz do termopar obedece a seguinte fórmula:<br>
E' = E+C0+C1.T+C2.T<sup>2</sup>+C3.T<sup>3</sup>, sendo T a te** 

Deve-se observar que o sinal de um número pode ser invertido ao se apertar a tecla ZERO quando houver um número nulo no display. Isso muda o sinal de + para - e vice-versa.

**CJC:** Seleciona configuração do tipo de compensação de junta fria: interna ou manual.

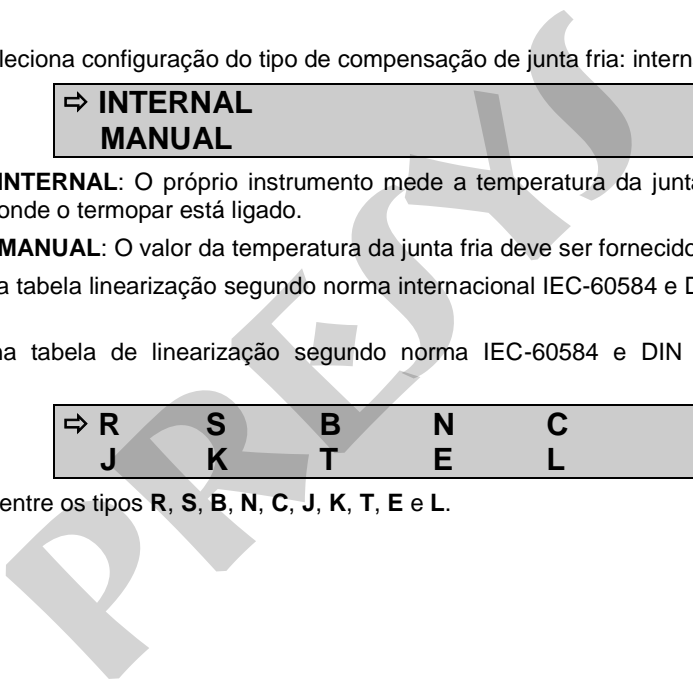

**INTERNAL**: O próprio instrumento mede a temperatura da junta fria, ou seja, a temperatura do borne onde o termopar está ligado.

**MANUAL**: O valor da temperatura da junta fria deve ser fornecido pelo operador.

**STD68**: Seleciona tabela linearização segundo norma internacional IEC-60584 e DIN 43710 para a escala de temperatura IPTS-68.

**STD90**: Seleciona tabela de linearização segundo norma IEC-60584 e DIN 43710 para a escala de temperatura ITS-90.

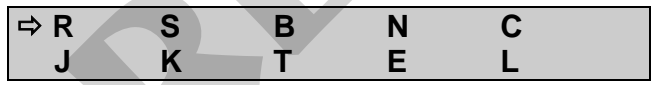

Escolha entre os tipos **R**, **S**, **B**, **N**, **C**, **J**, **K**, **T**, **E** e **L**.

No menu seguinte, escolha o tipo de compensação de junta fria: interna ou manual.

### $\Rightarrow$  **INTERNAL MANUAL**

**INTERNAL**: O próprio instrumento mede a temperatura da junta fria, ou seja, a temperatura do borne onde o termopar está ligado.

**MANUAL**: O valor da temperatura da junta fria deve ser fornecido pelo operador.

### <span id="page-28-0"></span>**3.0 - Mensagens de Aviso do Super Termômetro**

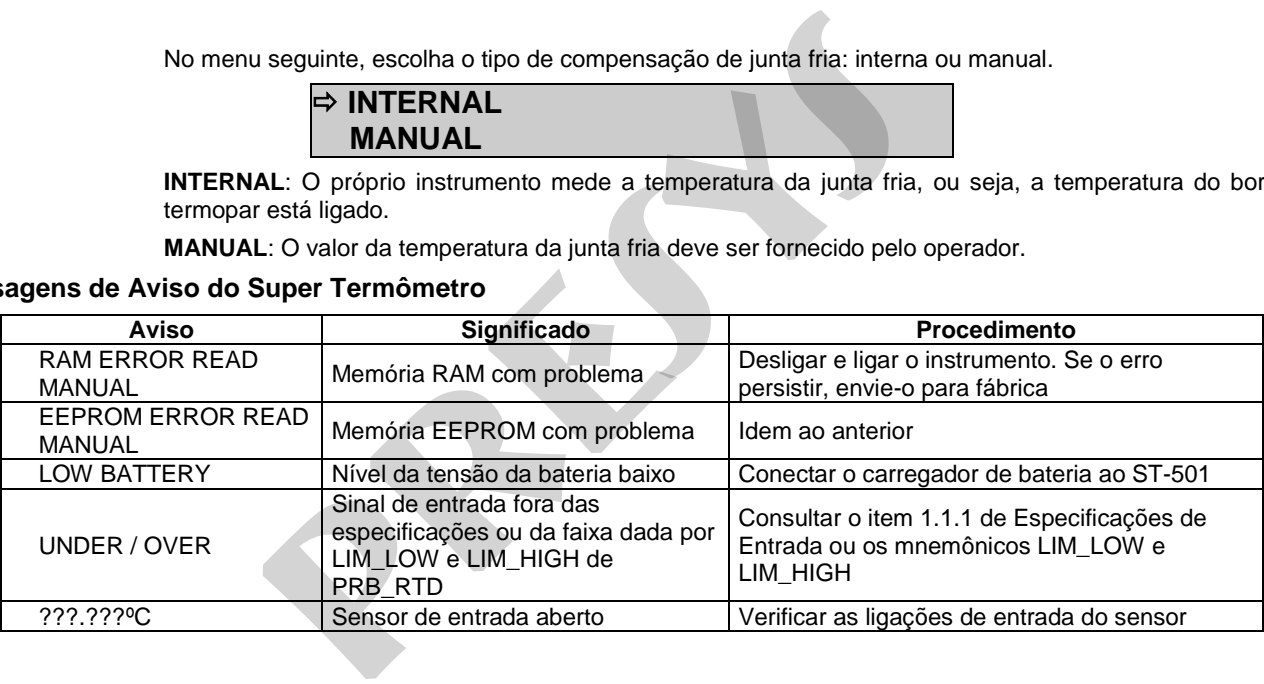

### <span id="page-29-0"></span>**4.0 - Calibração**

27

**Advertência: Somente entre nas opções a seguir, após seu perfeito compreendimento. Caso contrário, poderá ser necessário retornar o instrumento à fábrica para recalibração! Nessa seção o termo calibração significa ajuste (conforme uso no passado).** 

 Selecione a opção **CAL** no menu principal e pressione **ENTER**. Deve-se então, introduzir a senha (**PASSWORD**) 9875 de acesso ao menu de calibração.

A senha funciona como uma proteção às faixas de calibração. Uma vez satisfeita a senha, o menu exibe as opções:

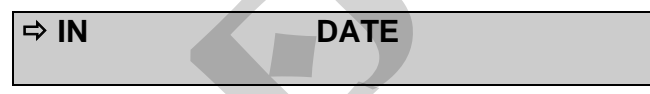

Escolha então, a faixa de entrada (**IN**). **DATE** é a opção que permite registrar a data em que se realizou a calibração e uma vez preenchida, aparecerá toda vez que o instrumento for religado. A data somente pode ser atualizada depois de efetuada uma calibração. As opções de calibração de **IN** são:

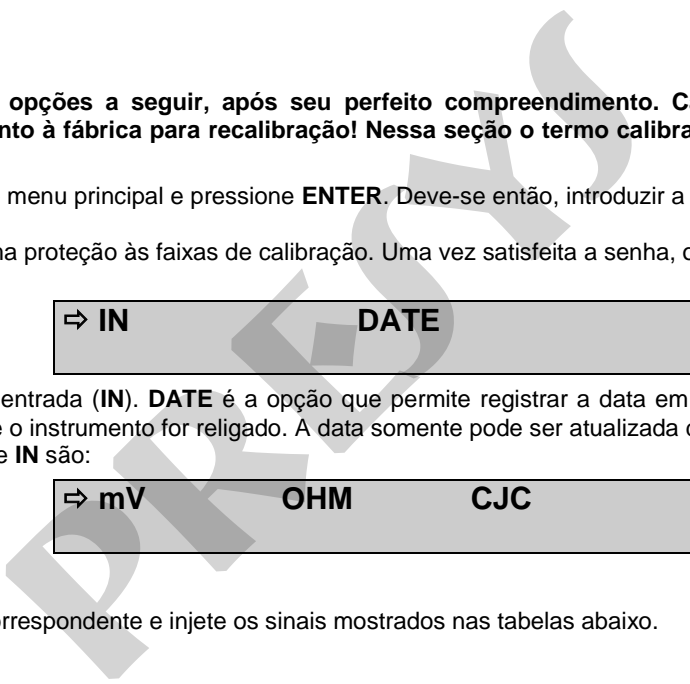

### <span id="page-29-1"></span>**4.1 - Calibração das Entradas**

Selecione o mnemônico correspondente e injete os sinais mostrados nas tabelas abaixo.

Na calibração das entradas, o display exibe na 2ª linha o valor medido pelo Super Termômetro e na 1ª linha o mesmo valor expresso em porcentagem.

Observe que os sinais injetados precisam apenas estar próximos dos valores da tabela.

 Uma vez injetado o sinal, armazene os valores do 1º e 2º ponto de calibração, através das teclas 1 (1º ponto) e 2 (2º ponto). Para a localização dos bornes mencionados adiante, refira-se à figura abaixo:

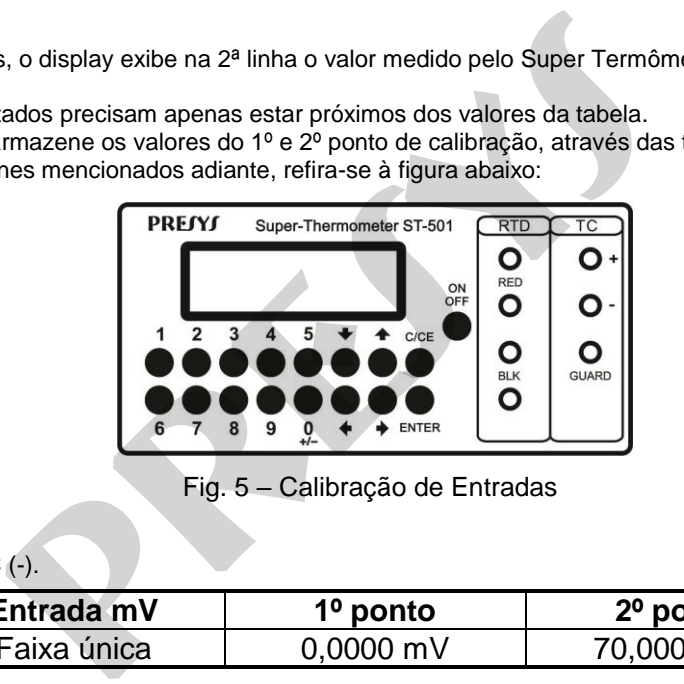

Fig. 5 – Calibração de Entradas

**Calibração de mV** 

28

Use os bornes TC (+) e TC (-).

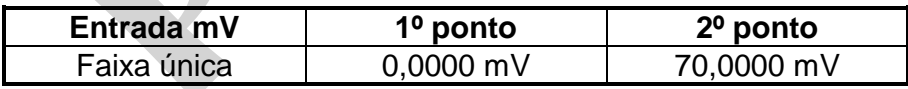

### **Calibração de Ohm**

29

A calibração da entrada, em  $\Omega$ , é feita em duas etapas:

a) Aplicação de sinal de mV:

Para as calibrações abaixo, deixe os bornes RTD3 e RTD4 curto-circuitados.

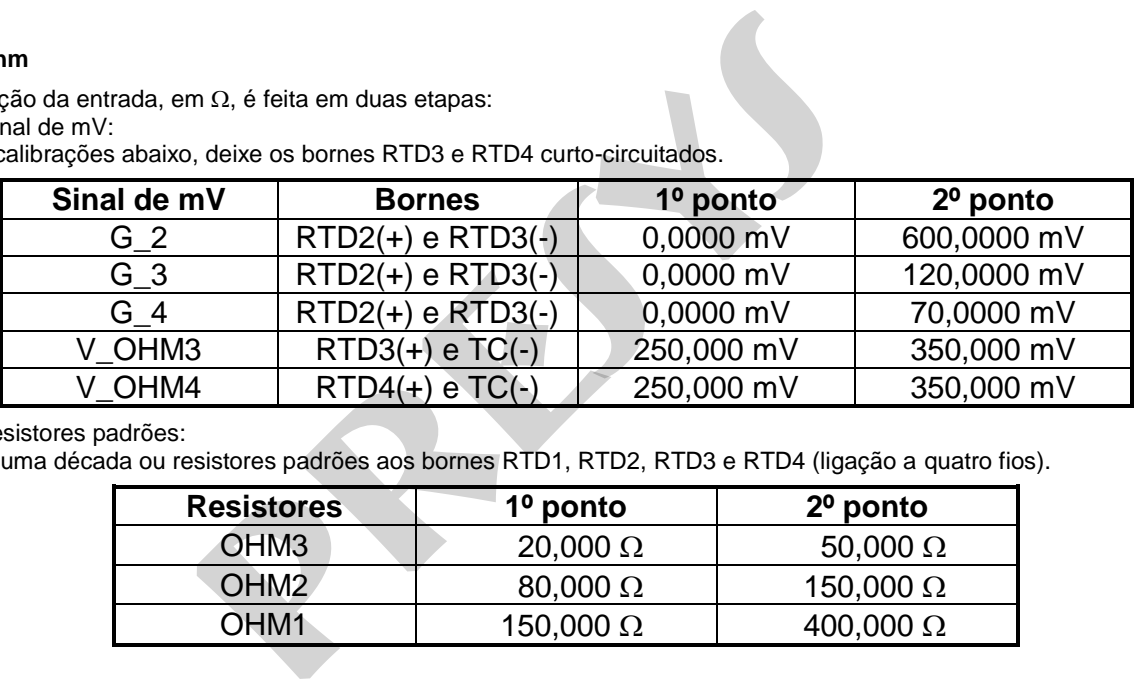

b) Aplicação de resistores padrões:

Conecte uma década ou resistores padrões aos bornes RTD1, RTD2, RTD3 e RTD4 (ligação a quatro fios).

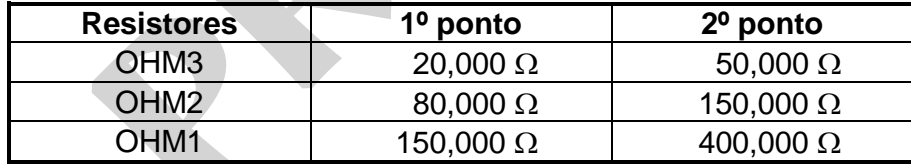

### **Calibração de CJC**

A calibração da junta fria (CJC) é feita medindo-se a temperatura do borne TC (-). Armazene apenas no 1º ponto (tecla 1).

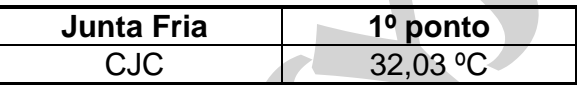

### <span id="page-32-0"></span>**5.0 - Protocolo MODBUS da Comunicação Serial**

O protocolo de comunicação define uma estrutura de linguagem entre dispositivos conectados em rede. Ou seja, ele determina como se estabelece um início ou fim de contato, como uma mensagem é trocada etc.

 No caso específico do MODBUS o processo de troca de mensagem é do tipo Mestre-Escravo. A rede, composta por diversos dispositivos, deve comportar apenas um dispositivo denominado Mestre (normalmente um microcomputador da linha IBM-PC), sendo os demais denominados Escravos (instrumentos).

 O Mestre sempre inicia a comunicação. Ele pode enviar uma mensagem a um determinado Escravo, identificado por um número (endereço), ou a todos os Escravos da rede de uma só vez (mensagem do tipo Broadcast). Cabe ao Escravo responder sempre ao Mestre desde que a mensagem não seja do tipo Broadcast.

### <span id="page-32-1"></span>**5.1 - Modos de Transmissão**

A mensagem é composta por um conjunto de caracteres. O caracter é a menor unidade de informação. A transmissão de um caracter obedece a determinadas características configuradas pelo usuário como baud rate, bit de paridade, número de stop bits e modo de transmissão. CJC) é feita medindo-se a temperatura do borne TC (-). Armazer<br> **presentator de la contra de la contra de la contra de la contra de la contra de la contra de la contra de la contra de la contra de la contra de la contra d** 

 O modo de transmissão define a estrutura de um caracter a ser transmitido. De acordo com o protocolo MODBUS são disponíveis dois modos de transmissão: RTU e ASCII, porém este instrumento só dispõe do modo RTU.

No modo RTU (Remote Terminal Unit), o caracter é composto de 8 bits.

Por exemplo, o valor 177 é expresso em binário como 10110001 e em hexadecimal como B1h. Portanto os oito bits a serem transmitidos são 10110001;

### <span id="page-33-0"></span>**5.2 - Detecção de Erro**

O sistema MODBUS tem métodos específicos para tratar um erro.

 Um erro de transmissão de um caracter é detectado pelo bit de paridade ou pelo erro no formato da transmissão de um caracter (start bit e stop bits). Infelizmente, só estes dois tipos de erro não garantem a existência ou não de erros na transmissão de uma mensagem. Para aumentar ainda mais a confiança na transmissão, existe o campo Verificação de Erro dentro da mensagem que será explicada posteriormente. efine a estrutura de um caracter a ser transmitido. De acordo condented a estrutura de um caracter é composto de 8 bits.<br>
re expresso em binário como 10110001 e em hexadecimal condented a expresso em binário como 10110001

O Escravo que detectar um erro de transmissão deve abortar o tratamento da mensagem e aguardar a próxima mensagem.

 O Mestre fica na expectativa de uma mensagem de retorno. Se esta mensagem não for retornada dentro de um determinado período de tempo, o Mestre deve interpretar como erro de transmissão e retransmitir a mensagem. O tempo máximo que o Mestre deve esperar é função do baud rate, modo de transmissão e do tempo de scan do Escravo.

### <span id="page-33-1"></span>**5.3 - Formato da Mensagem**

O formato da mensagem depende do modo de transmissão. Mas existem quatro campos fundamentais a saber:

1-Endereço do Escravo;

2-Código da Função

3-Dados

4-Verificação de Erro

 O campo de Endereço do Escravo consiste de um caracter RTU. Este campo identifica o Escravo. Quando o Mestre deseja trocar mensagem com um Escravo específico, o valor deste campo deve ser o endereço deste Escravo. Quando o Mestre deseja enviar uma mensagem do tipo Broadcast (para todos os Escravos da rede), este campo deve receber o valor 0.

 O campo de Código da Função também consiste de um caracter RTU. Este campo está relacionado com a função que o Escravo deve executar ao receber a mensagem. O protocolo MODBUS permite inúmeras funções. Entretanto, para efeito de comunicação com este instrumento somente 5 são suficientes. As funções disponíveis estão descritas e exemplificadas adiante.

 O campo de Dados contém as informações necessárias para o Escravo executar uma função ou as informações fornecidas pelo Escravo em resposta ao Mestre.

 O campo de Verificação de Erro permite ao receptor da mensagem verificar se houve erros durante a transmissão. Este campo deve ser preenchido com o auxílio de algoritmos que calculam um número gerado a partir dos caracteres que formam a mensagem. No modo RTU, o algoritmo usado é o *Cyclic Redundancy Check* (CRC). No item 5.6 encontra-se o algoritmo escrito em linguagem "C".

#### Formato do modo RTU:

32

Neste formato, a mensagem deve ser enviada de modo contínuo. O receptor deve interpretar o fim de mensagem após passar um período igual ou superior ao tempo necessário para transmitir 3 e ½ caracteres sem que nenhum outro caracter tenha chegado.

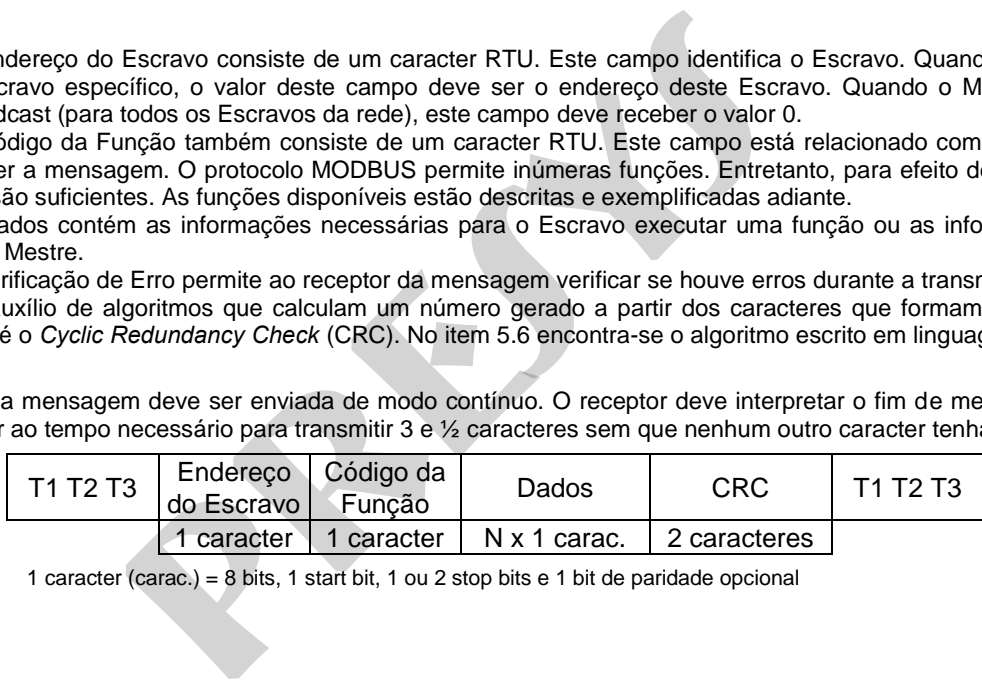

1 caracter (carac.) = 8 bits, 1 start bit, 1 ou 2 stop bits e 1 bit de paridade opcional

### <span id="page-35-0"></span>**5.4 - Descrição das Funções**

 As funções disponíveis são: 3, 4, 6, 8, e 16. Os exemplos dados a seguir referem-se ao modo RTU. A mensagem do tipo Broadcast só é permitida para as funções 6 e 16.

 Com estas funções é possível ler ou modificar (escrever) o valor de certas variáveis do instrumento. As funções 3, 4, 6 e 16 referemse a variáveis do tipo registro. Este tipo de variável pode assumir valores inteiros de até dois bytes (de 0 a 65535 para valores não sinalizados ou de -32768 a 32767 para valores sinalizados).

### **Função 3 - Read Output Registers Função 4 - Read Input Registers**

Pergunta:

33

 Estas funções são usadas para se obter o conteúdo de um ou vários registros consecutivos de um Escravo. O campo de Dados deve ser preenchido com o endereço inicial do registro, seguido pela quantidade de registros que se deseja saber o valor. A quantidade máxima de registros permitida pelo *software* dos instrumentos é 10.

A mensagem abaixo pede ao Escravo de endereço 01 que retorne o valor dos registro 50, 51, 52 e 53 (4 registros ao todo).

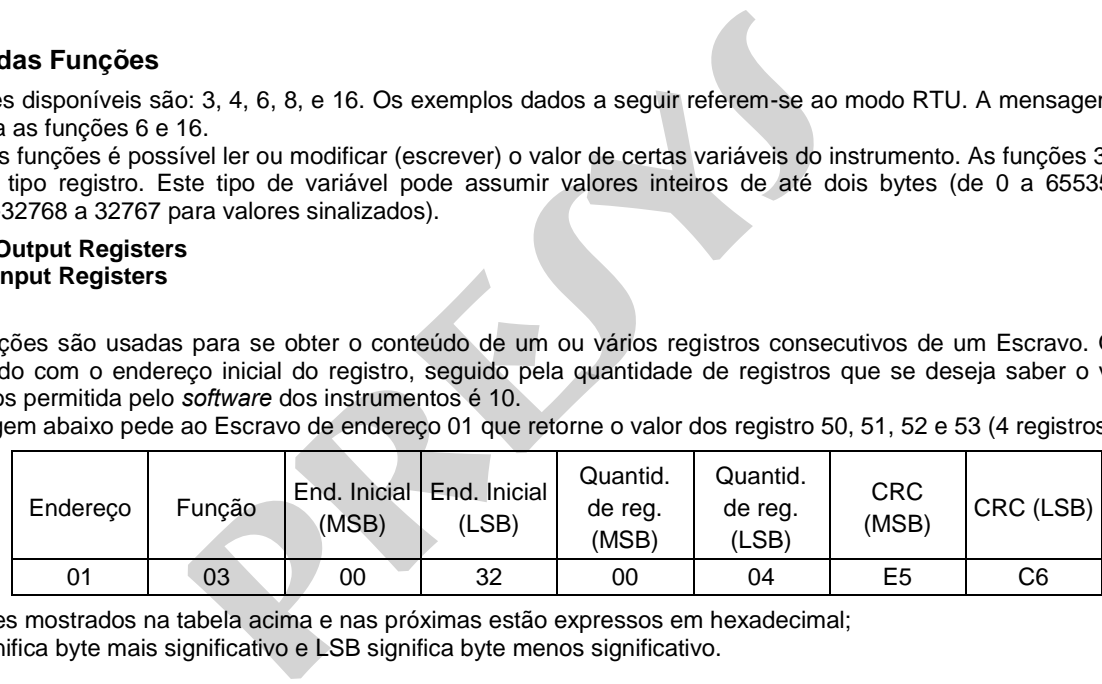

**Obs:** -Os valores mostrados na tabela acima e nas próximas estão expressos em hexadecimal; -MSB significa byte mais significativo e LSB significa byte menos significativo.

Resposta:

 O campo de Dados deve conter o número de caracteres a serem enviados, seguido dos caracteres com a resposta. A mensagem abaixo responde ao Mestre que o valor dos registros valem 0, 0, 7 e 208 respectivamente.

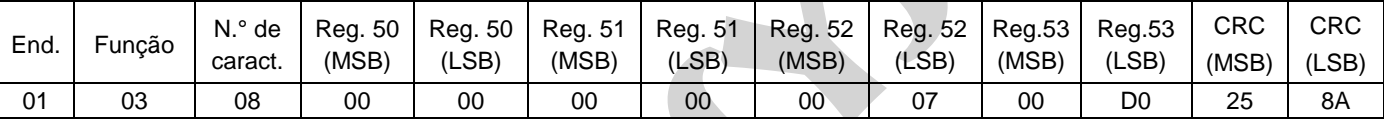

### **Função 6 - Preset Single Register**

Pergunta:

 Esta função é usada para se modificar o valor de um único registro do Escravo. O campo de Dados deve ser preenchido com o endereço do registro, seguido pelo seu novo valor.

A mensagem a seguir pede ao Escravo de endereço 01 que mude o valor do registro 60 para 1:

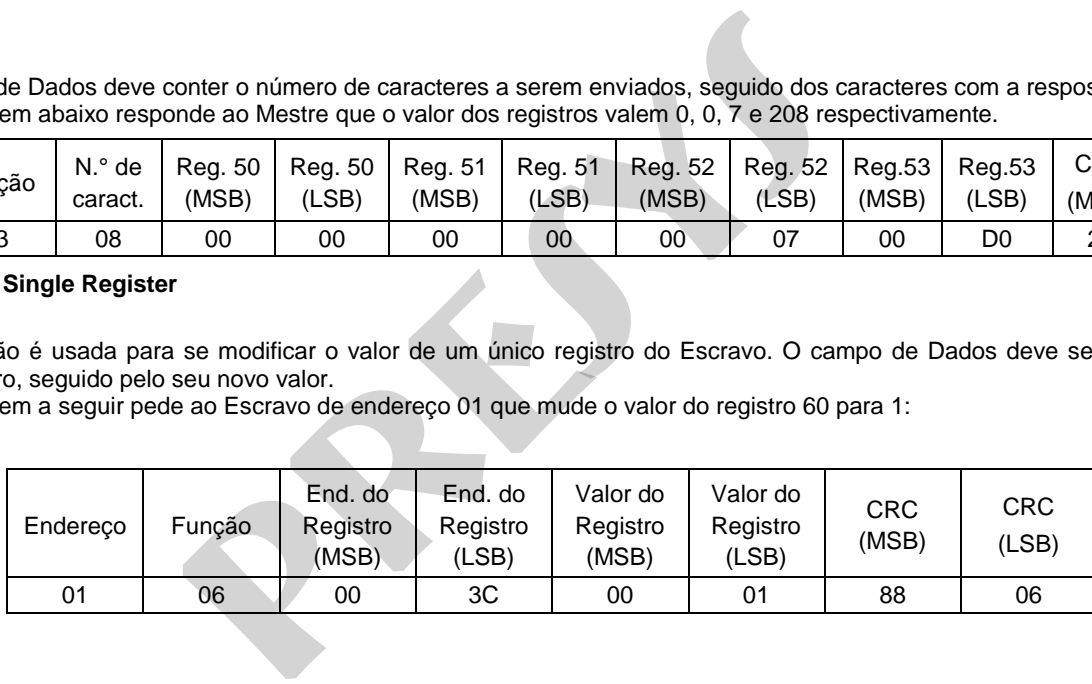

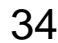

Resposta:

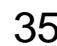

 A mensagem de resposta deve ser idêntica àquela enviada pelo Mestre. Ela deve ser transmitida após a modificação do registro. Para o exemplo acima, o Escravo deve responder da seguinte forma:

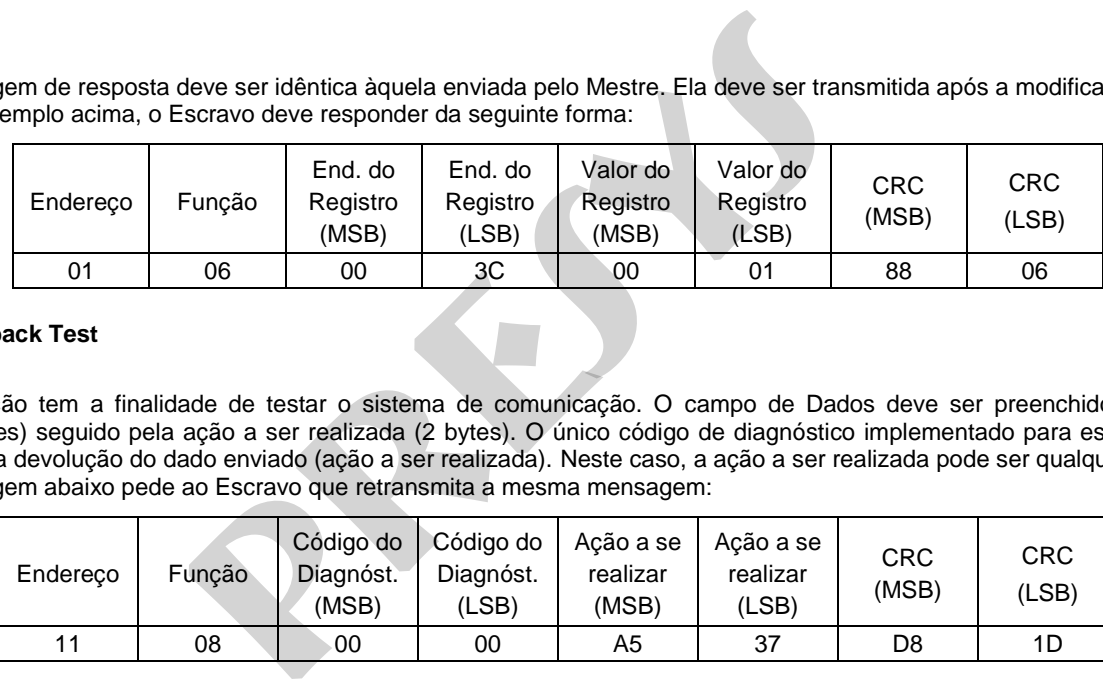

### **Função 8 - Loopback Test**

Pergunta:

 Esta função tem a finalidade de testar o sistema de comunicação. O campo de Dados deve ser preenchido com o código do diagnóstico (2 bytes) seguido pela ação a ser realizada (2 bytes). O único código de diagnóstico implementado para esta função é o zero. Este código pede a devolução do dado enviado (ação a ser realizada). Neste caso, a ação a ser realizada pode ser qualquer valor.

A mensagem abaixo pede ao Escravo que retransmita a mesma mensagem:

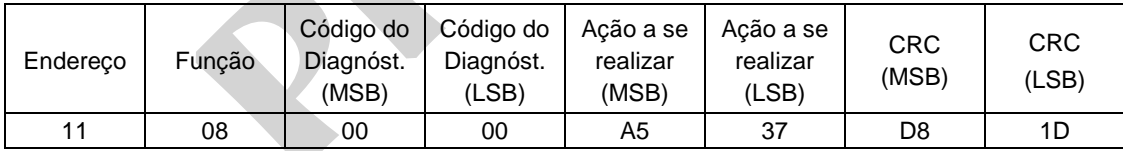

Resposta:

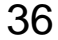

 Para este código de diagnóstico (0), a mensagem a ser enviada deve ser idêntica àquela transmitida pelo Mestre. Para o exemplo acima, o Escravo deve retornar a seguinte mensagem:

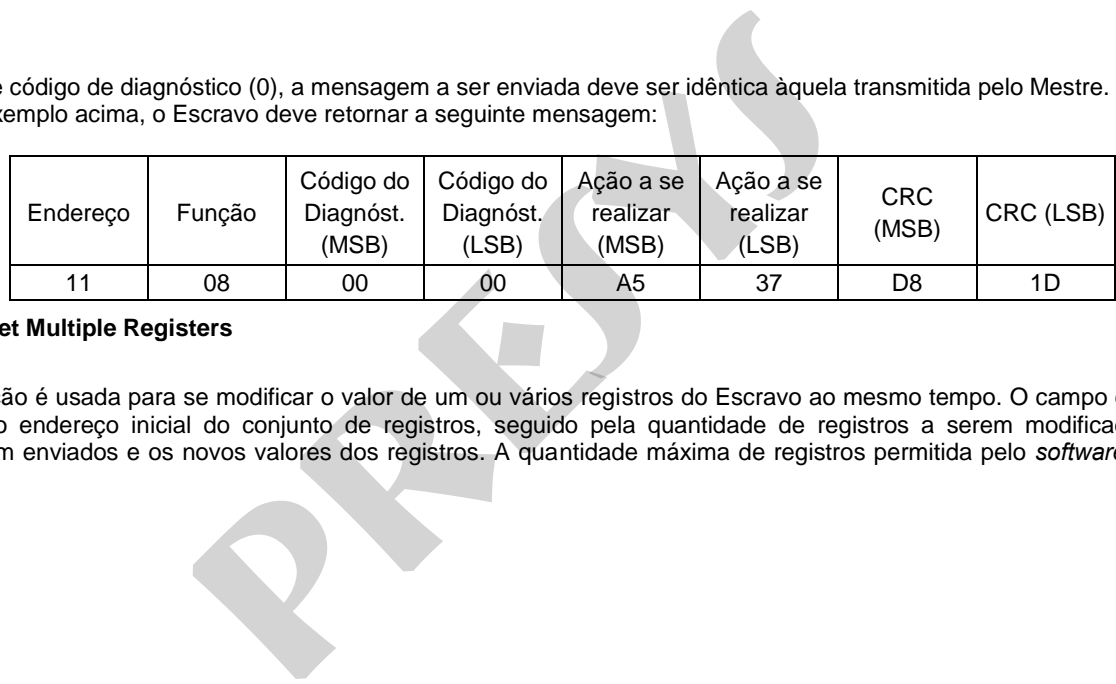

### **Função 16 - Preset Multiple Registers**

Pergunta:

Esta função é usada para se modificar o valor de um ou vários registros do Escravo ao mesmo tempo. O campo de Dados deve ser preenchido com o endereço inicial do conjunto de registros, seguido pela quantidade de registros a serem modificados, o número de caracteres a serem enviados e os novos valores dos registros. A quantidade máxima de registros permitida pelo *software* dos instrumentos é 10.

A mensagem a seguir pede ao Escravo de endereço 01 que mude o valor do registro 60 para 01 e o valor do registro 61 para 0.

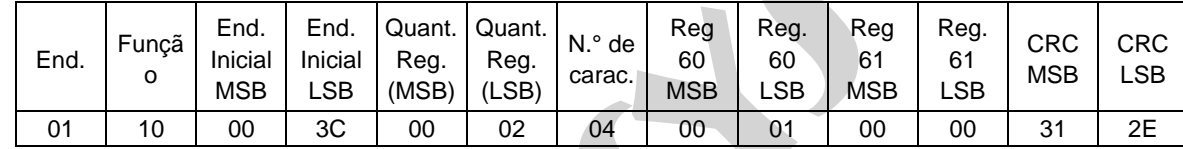

Resposta:

37

 O campo de Dados deve ser preenchido com o endereço inicial do conjunto de registros e a quantidade de registros modificados. Para o exemplo acima, o Escravo deve retornar a seguinte mensagem:

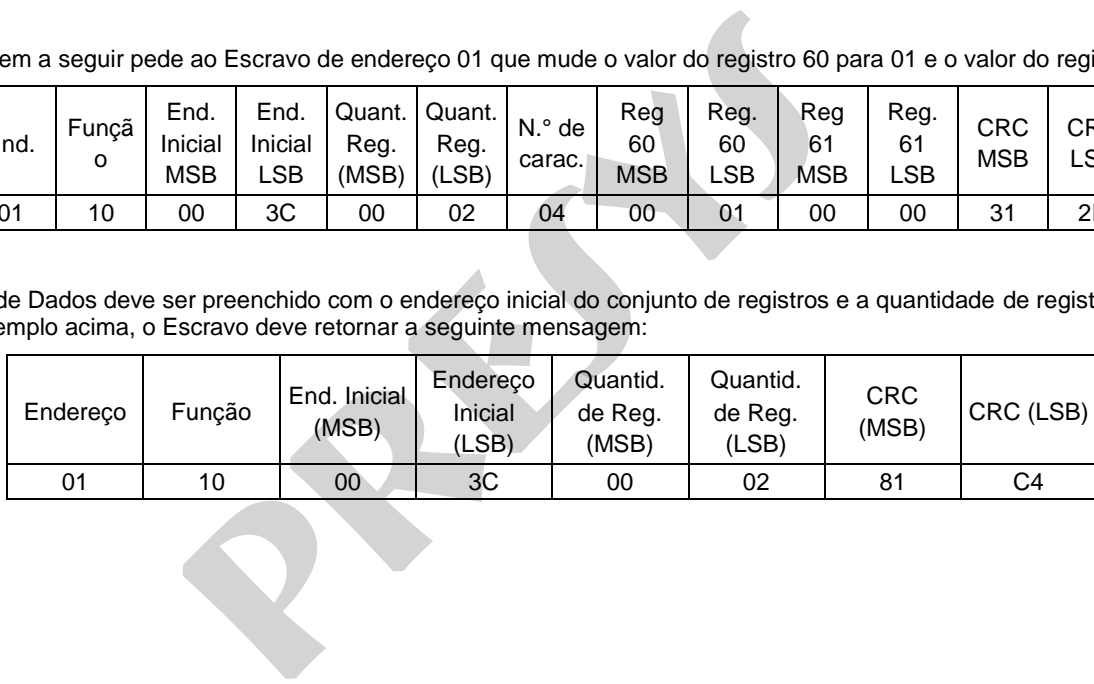

### **Mensagem de Erro**

38

Quando por alguma razão o Escravo não pode executar uma determinada ação pedida pelo Mestre, o Escravo deve retornar uma mensagem de erro da seguinte forma:

-o campo de Código da Função deve ser preenchido como o Código da Função enviado pelo Mestre somado de 128 unidades.

 -o campo de Dados deve ser preenchido com um byte contendo o número do Código de Exceção. Os Códigos implementados foram:

01: quando a função pedida pelo Mestre não é possível de ser realizada.

02: quando o endereço do registro está fora da faixa permitida.

03: quando o valor do campo de Dados está fora da faixa permitida.

#### Exemplo:

 Suponha que o Mestre envie ao Escravo uma mensagem para ler um registro (função 3) cujo endereço não exista. O Escravo deve retornar a seguinte mensagem:

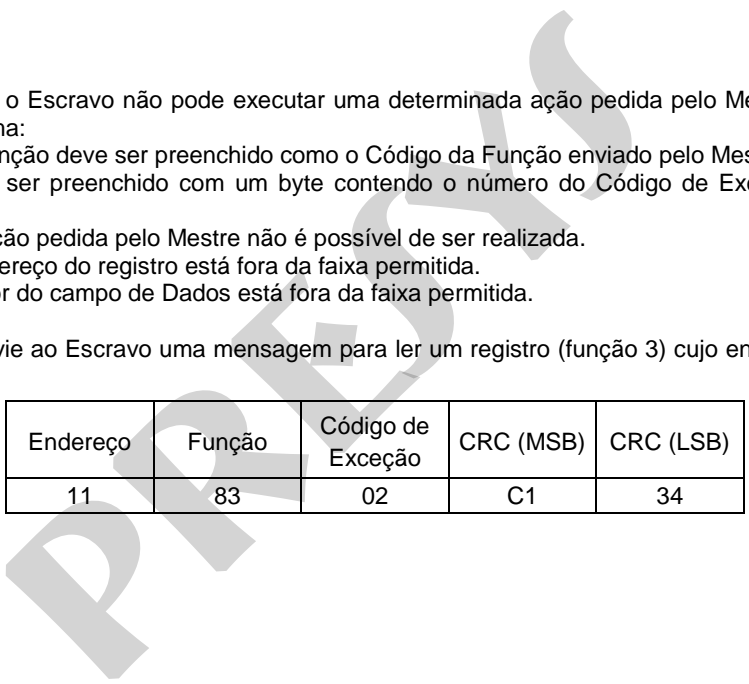

### <span id="page-41-0"></span>**5.5 - Relação dos Registros Utilizados**

A seguir encontra-se em forma de tabela uma relação com todos os registros encontrados no instrumento, os respectivos endereços e as faixas de valores permitidos.

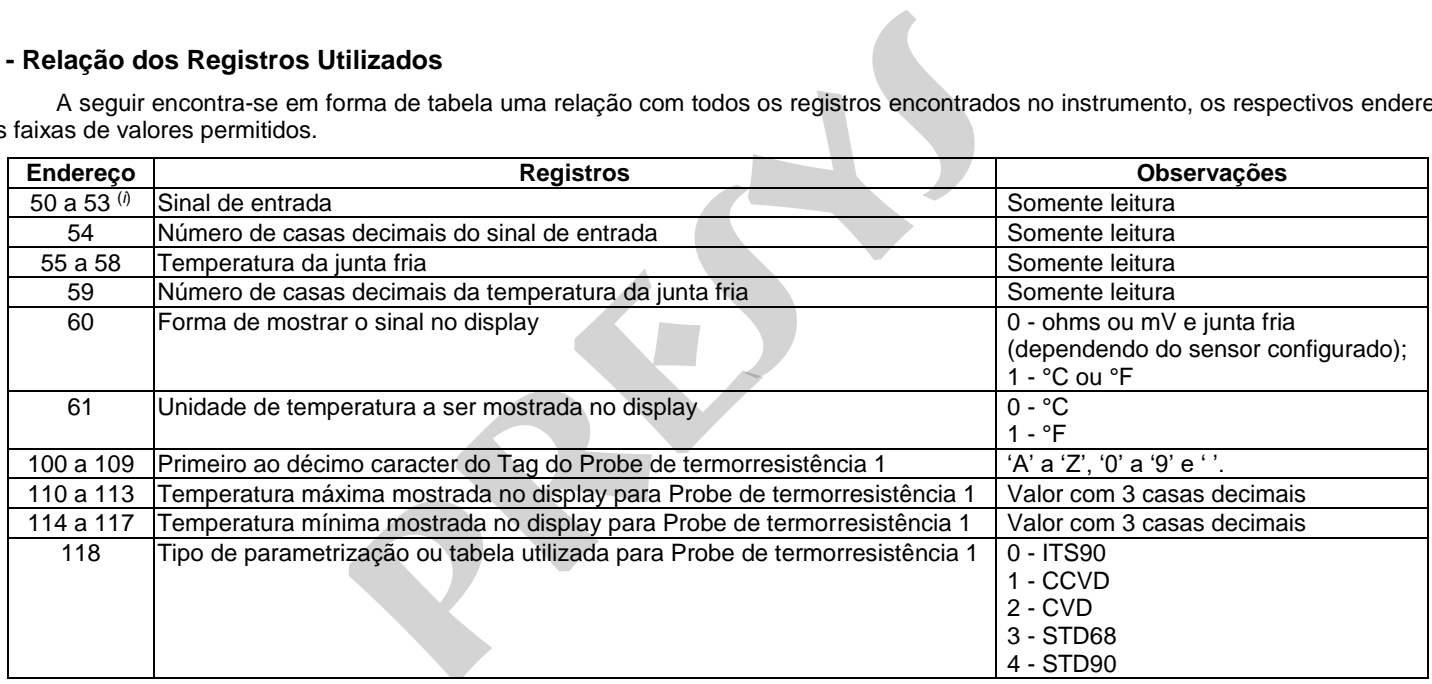

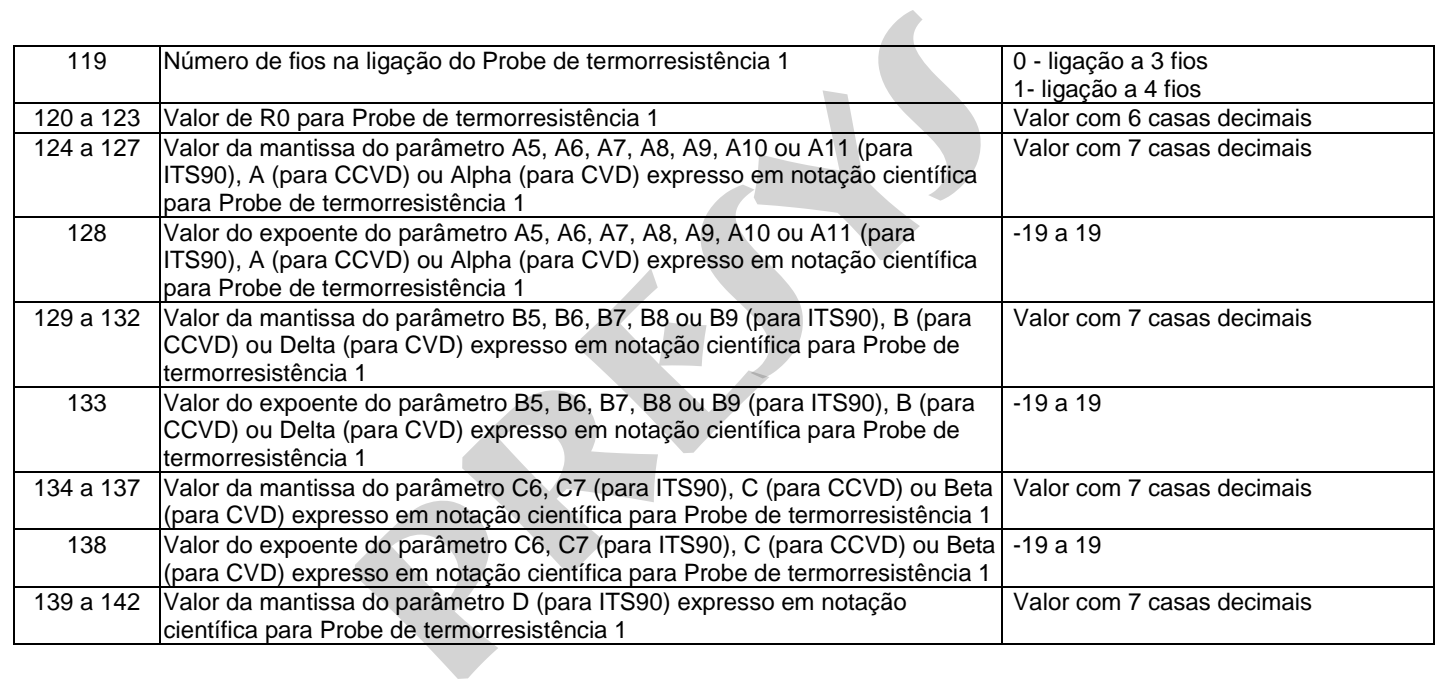

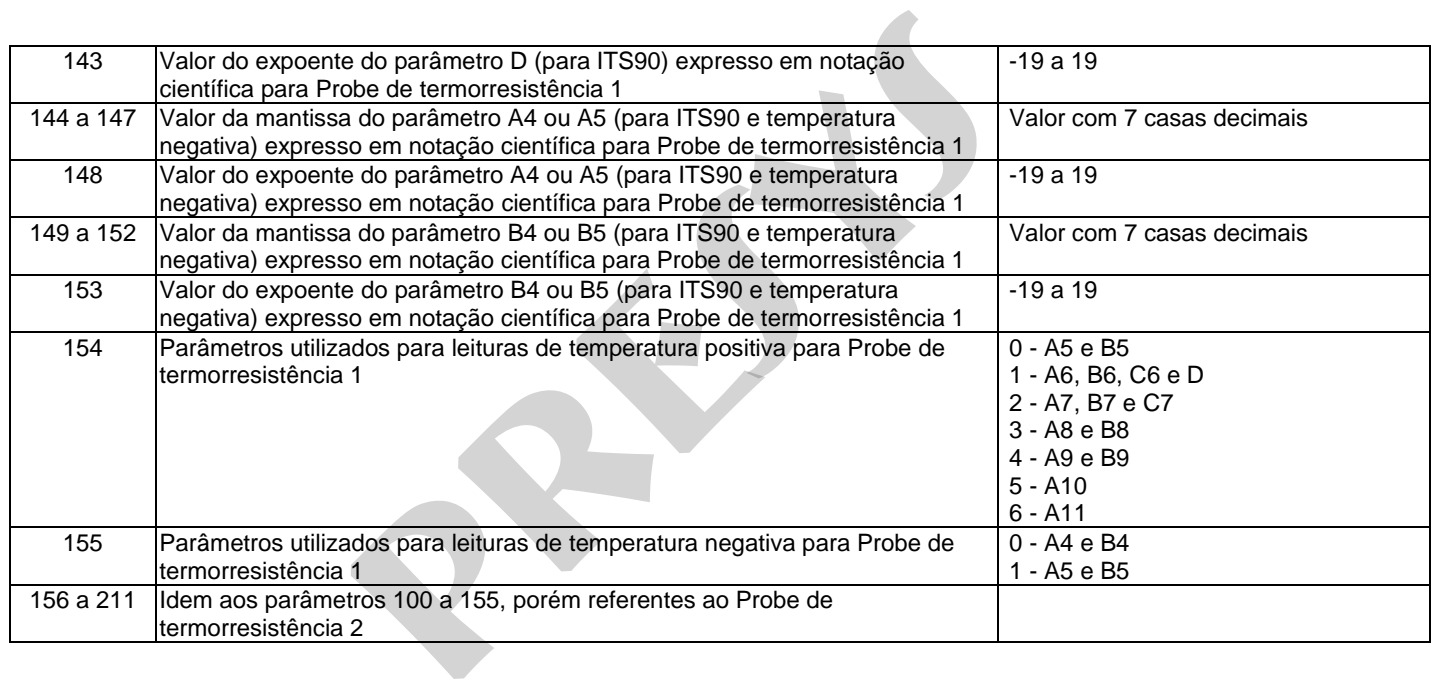

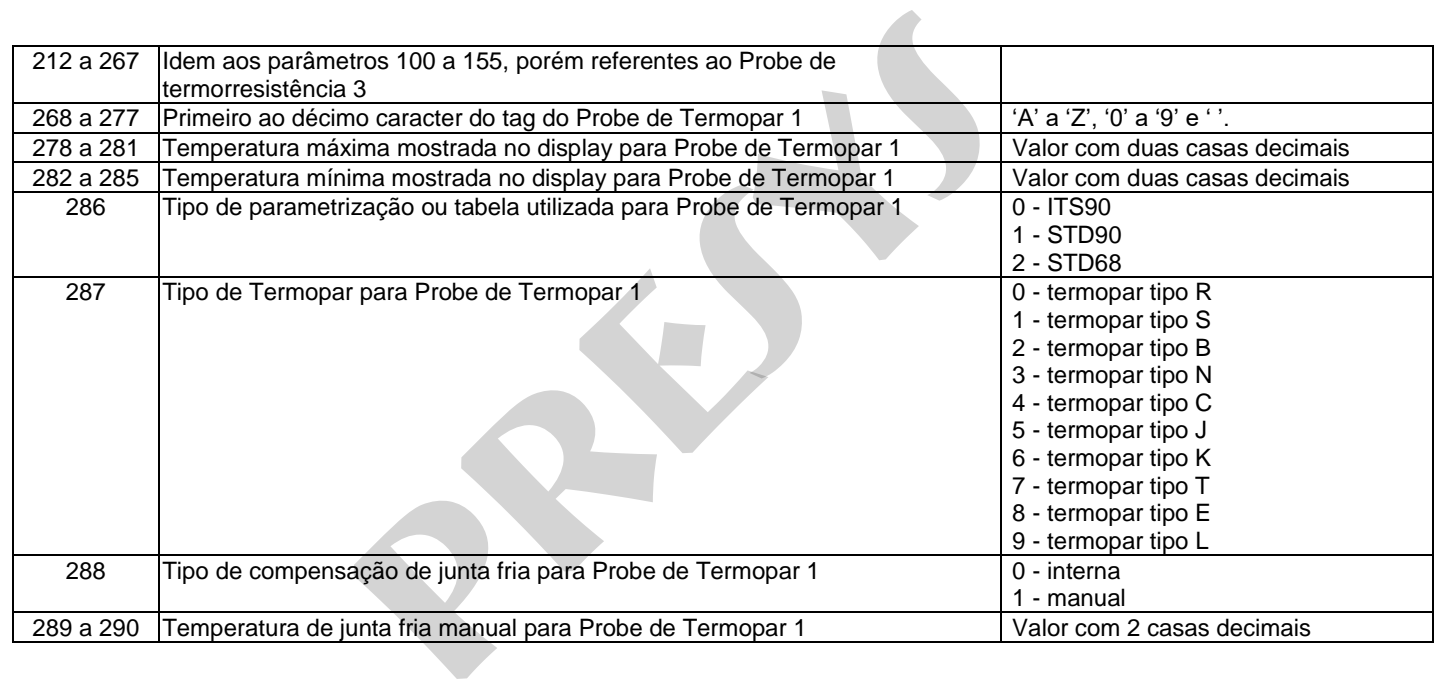

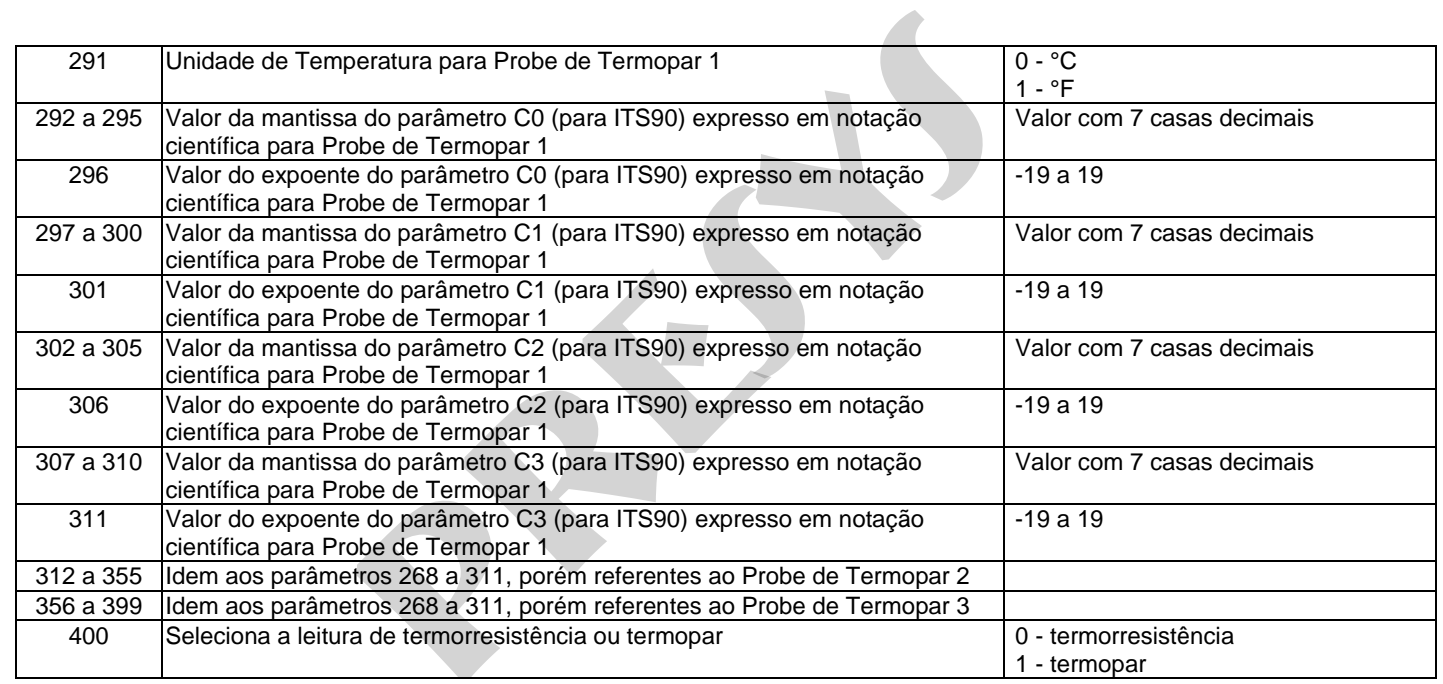

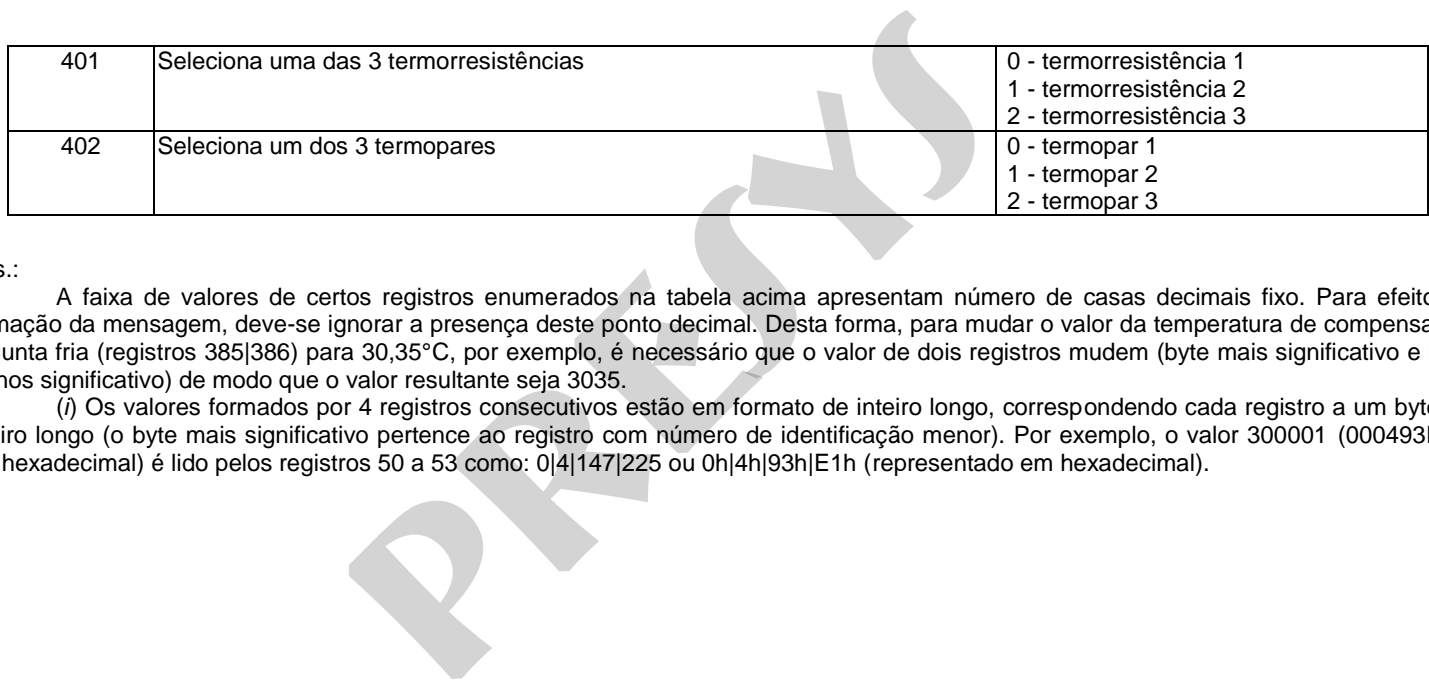

Obs.:

 A faixa de valores de certos registros enumerados na tabela acima apresentam número de casas decimais fixo. Para efeito de formação da mensagem, deve-se ignorar a presença deste ponto decimal. Desta forma, para mudar o valor da temperatura de compensação da junta fria (registros 385|386) para 30,35°C, por exemplo, é necessário que o valor de dois registros mudem (byte mais significativo e byte menos significativo) de modo que o valor resultante seja 3035.

 (*i*) Os valores formados por 4 registros consecutivos estão em formato de inteiro longo, correspondendo cada registro a um byte do inteiro longo (o byte mais significativo pertence ao registro com número de identificação menor). Por exemplo, o valor 300001 (000493E1h, em hexadecimal) é lido pelos registros 50 a 53 como: 0|4|147|225 ou 0h|4h|93h|E1h (representado em hexadecimal).

### <span id="page-47-0"></span>**5.6 - Cálculo do Campo Verificação de Erro**

45

A rotina abaixo mostra o algoritmo para calcular este campo feita em linguagem "C".

```
unsigned int CalcCRC ( unsigned char *Str , unsigned char NumBytes )
```

```
{ 
unsigned int Crc = 0xFFFF:
unsigned char i, j;
for (i = 0; i < NumBytes ; i++)
                  { 
                 Crc \sim Str[i];
                 for (i = 0; j < 8; j++) { 
                                   if (Crc & 1) 
                                                     { 
                                                    Crc \gg 1;
                                                    Crc \sim 0xA001;
                                                     } 
                                    else 
                                                   Crc \gg 1;
                                   }
                  } 
return ( Crc ); 
 }
                                    ação de Erro<br>tmo para calcular este campo feita em linguagem "C".<br>
red char *Str , unsigned char NumBytes )<br>
[Crc = 0xFFFF;<br>
i, j;<br>
i(i);<br>
i(i);<br>
i(i);<br>
i(crc & 1)<br>
crc >>= 1;<br>
Crc + 0xA001;<br>
}<br>
Pese<br>
Crc >>= 1;<br>
Crc + 0
```
Obs.: O verdadeiro valor do CRC corresponde ao valor de retorno desta função com o byte mais significativo trocado com o byte menos significativo.

**PRESYS** | Presys Instrumentos e Sistemas Ltda. Rua Luiz da Costa Ramos, 260 - Saúde - São Paulo - SP - CEP 04157-020 Tel.: 11 3056.1900 - Fax: 11 5073.3366 - www.presys.com.br - vendas@presys.com.br ntos e Sistemas Ltda.<br>2016 - São Paulo - SP - CEP 04157-020<br>66 - www.presys.com.br - vendas@presys.com.br

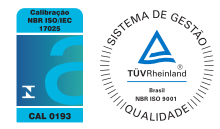